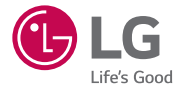

# *GUÍA DEL USUARIO LG-H340Y*

*MFL69136601 (1.1) www.lg.com*

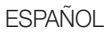

# Manual de usuario

- Parte del contenido y de las ilustraciones podrían diferir de su dispositivo dependiendo de la región, el proveedor de servicios, la versión de software o la versión del sistema operativo, y están sujetos a cambios sin previo aviso.
- Utilice siempre accesorios LG originales. Los elementos incluidos están diseñados únicamente para este dispositivo, y podrían no ser compatibles con otros dispositivos.
- Los accesorios disponibles pueden variar dependiendo de la región o el país en que se encuentre o el proveedor de servicios.
- Este teléfono no es adecuado para personas con alguna discapacidad visual va que cuenta con un teclado en pantalla táctil.
- Copyright ©2015 LG Electronics, Inc. Todos los derechos reservados. LG y el logotipo de LG son marcas registradas de LG Group y sus entidades relacionadas. Todas las demás marcas son propiedad de sus respectivos titulares.
- Google™, Google Maps™, Gmail™, YouTube™, Hangouts™ y Play Store™ son marcas registradas de Google, Inc.

# **Contenido**

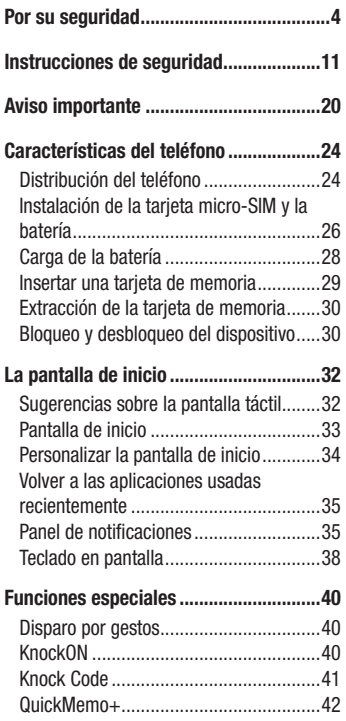

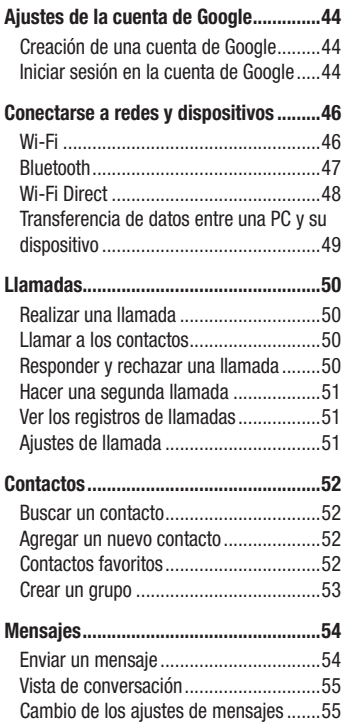

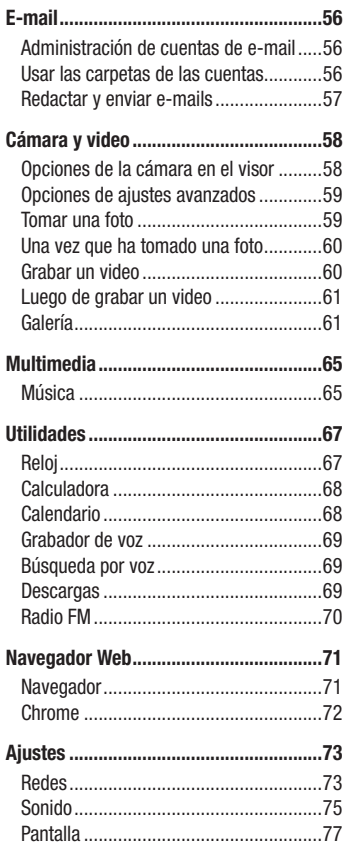

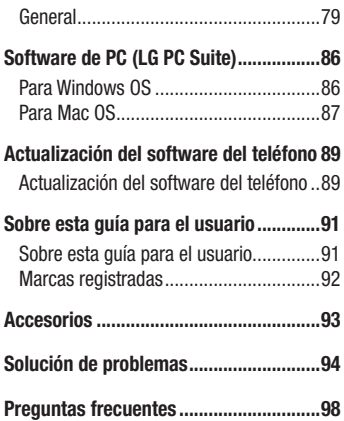

# <sup>3</sup> Contenido

# <span id="page-5-0"></span>Por su seguridad

#### Información importante

Esta guía del usuario contiene información importante sobre el uso y funcionamiento de este teléfono. Lea toda la información con detenimiento para lograr un desempeño óptimo y para evitar cualquier daño o uso incorrecto del teléfono. Cualquier cambio o modificación no expresamente aprobados en esta guía del usuario podría anular la garantía de este equipo.

#### Antes de comenzar

#### Indicaciones de seguridad

A **¡ADVERTENCIA!:** Para reducir la posibilidad de sufrir descargas eléctricas, no exponga el producto a áreas de mucha humedad, como el baño o la piscina.

Mantenga el teléfono lejos del calor. Nunca almacene el teléfono en un entorno donde pueda quedar expuesto a temperaturas bajo 0 °C o sobre 40 °C como en exteriores durante tormentas de nieve o dentro del auto en días calurosos. La exposición al frío o calor excesivos causará mal funcionamiento, daños y posiblemente fallas permanentes. Sea cuidadoso al usar su teléfono cerca de otros dispositivos electrónicos. Las emisiones de radiofrecuencia de los teléfonos móviles pueden afectar los equipos electrónicos cercanos que no estén adecuadamente blindados. Debe consultar con los fabricantes de cualquier dispositivo médico personal, como sería el caso de marcapasos o audífonos para determinar si son susceptibles de recibir interferencia del teléfono móvil.

Apague el teléfono cuando esté en instalaciones médicas o gasolineras. Nunca coloque el teléfono en un microondas, ya que esto haría estallar la batería.

Importante: Antes de usar el teléfono, lea la Información de seguridad de la Asociación de la Industria de las Telecomunicaciones (TIA, por sus siglas en inglés).

#### Información de seguridad

Lea estas sencillas instrucciones. Romper las reglas puede ser ilegal o peligroso. Esta guía del usuario ofrece información detallada adicional.

- No use nunca una batería no aprobada que pueda dañar el teléfono o la batería, o incluso causar que estalle.
- Nunca coloque el teléfono dentro de un horno microondas porque la batería estallará.
- No deseche la batería cerca del fuego o con materiales peligrosos o inflamables.
- Asegúrese de que la batería no entre en contacto con elementos punzantes, como los dientes o las garras de un animal. Podría causar un incendio.
- Almacene la batería en un sitio alejado del alcance de los niños.
- Tenga cuidado para que los niños no traguen partes del teléfono, como los conectores de goma (como un auricular, las partes que se conectan al teléfono, etc.). Esto podría causar asfixia o ahogo.
- Desconecte el conector y el cargador del tomacorriente cuando el teléfono indique que la batería está completamente cargada, porque puede provocar descargas eléctricas o incendios.
- Cuando se encuentre en el auto, no deje el teléfono ni instale un manos libres cerca de una bolsa de aire. Si el equipo inalámbrico está mal instalado, puede resultar gravemente lesionado al activarse la bolsa de aire.
- No use el teléfono móvil mientras conduce.
- No use el teléfono en áreas donde esté prohibido hacerlo. (Por ejemplo: En aviones).
- No exponga el cargador de baterías o el adaptador a la luz directa del sol, ni lo utilice en sitios con elevada humedad, como, por ejemplo, el baño.
- Nunca almacene el teléfono a temperaturas inferiores a -20 °C o superiores a 50 °C
- No use sustancias químicas fuertes (como alcohol, benceno, solventes, etc.) o detergentes para limpiar el teléfono. Podría causar un incendio.
- No deje caer el teléfono, ni lo golpee o agite fuertemente. Tales acciones pueden dañar las tarjetas de circuitos internas del teléfono.
- No use el teléfono en áreas altamente explosivas, ya que puede generar chispas.
- No dañe el cable de alimentación doblándolo, retorciéndolo, tirándolo o calentándolo. No use el conector si está suelto, ya que esto puede ocasionar incendios o descargas eléctricas.
- No manipule el teléfono con las manos húmedas cuando se esté cargando. Esto puede provocar descargas eléctricas o dañar gravemente el teléfono.
- No desarme el teléfono.
- No haga ni conteste llamadas mientras esté cargando el teléfono, ya que puede causar un cortocircuito, descarga eléctrica o incendio.
- Solo use las baterías y los cargadores provistos por LG. Esta garantía no se aplica a los productos proporcionados por otros proveedores.
- Solo personal autorizado debe ofrecerle servicios relacionados con su teléfono y sus accesorios.

La instalación o servicio por personal no autorizado puede ocasionar accidentes y en consecuencia invalidar la garantía.

- No sostenga la antena ni permita que entre en contacto con su cuerpo durante las llamadas.
- Las llamadas de emergencia solo pueden hacerse dentro de un área de servicio. Para hacer una llamada de emergencia, asegúrese de estar dentro de un área de servicio y que el teléfono esté encendido.
- Use con precaución los accesorios como los auriculares o audífonos, asegurándose que los cables estén conectados correctamente y que no toquen la antena innecesariamente.

#### Información de la FCC sobre la exposición a las radiofrecuencias

¡ADVERTENCIA!: Lea esta información antes de hacer funcionar el teléfono.

En agosto de 1996, la Comisión Federal de Comunicaciones (FCC) de los Estados Unidos, con su acción en el informe y orden FCC 96-326, adoptó una norma de seguridad actualizada para la exposición humana a la energía electromagnética de radiofrecuencias (RF) que emiten los transmisores regulados por la FCC. Esos lineamientos son coherentes con la norma de seguridad establecida previamente por las normas tanto de los EE.UU. como internacionales.

El diseño de este teléfono cumple con los lineamientos de la FCC y las normas internacionales.

#### Precaución

Use solo la antena suministrada. El uso de antenas no autorizadas o modificaciones no autorizadas puede afectar la calidad de la llamada telefónica, dañar el teléfono, anular su garantía o dar como resultado una violación de los reglamentos de la FCC. No utilice el teléfono con una antena dañada.

Una antena dañada en contacto con la piel puede producir quemaduras. Comuníquese con su distribuidor local para obtener un reemplazo de antena.

#### Efectos en el cuerpo

Este dispositivo fue probado para el funcionamiento típico de uso en el cuerpo, manteniendo una distancia de 1 cm (0,39 pulgadas) entre el cuerpo del usuario y la parte posterior del teléfono. Para cumplir con los requisitos de exposición a RF de los estándares de la FCC, debe mantenerse una distancia mínima de 1 cm (0,39 pulgadas) entre el cuerpo del usuario y la parte posterior del teléfono.

No deben utilizarse clips para cinturón, fundas y accesorios similares que tengan

Por su seguridad and the set of the set of the set of the set of the set of the set of the set of the set of the set of the set of the set of the set of the set of the set of the set of the set of the set of the set of the

componentes metálicos.

Es posible que los accesorios que se usen cerca del cuerpo, sin mantener una distancia de 1 cm (0,39 pulgadas) entre el cuerpo del usuario y la parte posterior del teléfono y que no hayan sido probados para el funcionamiento típico de uso en el cuerpo, no cumplan con los límites de exposición a RF de la FCC y deben evitarse.

#### Antena externa montada sobre el vehículo (opcional, en caso de estar disponible)

Debe mantener una distancia mínima de 20 cm (8 pulgadas) entre el usuario o transeúnte y la antena externa montada sobre el vehículo para cumplir con los requisitos de exposición a RF de la FCC.

Para obtener más información sobre la exposición a RF, visite el sitio Web de la FCC en www.fcc.gov

#### Cumplimiento de clase B según el artículo 15 de la FCC

Este dispositivo y sus accesorios cumplen con el artículo 15 de los reglamentos de la FCC.

El funcionamiento está sujeto a las siguientes condiciones:

(1) Este dispositivo y sus accesorios no pueden causar interferencia dañina. (2) Este dispositivo y sus accesorios deben aceptar cualquier interferencia que reciban, incluida la que provoque un funcionamiento no deseado.

#### Precauciones para la batería

- No la desarme.
- No le provoque un cortocircuito.
- No la exponga a altas temperaturas, sobre 60 °C (140 °F).
- No la incinere.

#### Desecho de la batería

- Deseche la batería correctamente o llévela a su proveedor de servicios inalámbricos para que sea reciclada.
- No deseche la batería cerca del fuego o con materiales peligrosos o inflamables.

#### Precauciones para el cargador (adaptador)

- El uso del cargador de batería incorrecto podría dañar su teléfono y anular la garantía.
- El adaptador o cargador de baterías esta diseñado solo para el uso en interiores.
- No exponga el cargador de baterías o el adaptador a la luz directa del sol, ni lo utilice en sitios con elevada humedad, como, por ejemplo, el baño.

#### Precauciones con la batería

- No desarme, abra, aplaste, doble, deforme, perfore ni ralle la batería.
- No modifique ni vuelva a armar la batería, no intente ingresarle objetos extraños, no la sumerja ni exponga al agua u otros líquidos, no la exponga al fuego, explosión u otro peligro.
- Solo use la batería para el sistema especificado.
- Solo use la batería con un sistema de carga que haya sido certificado con el sistema en función de este estándar. El uso de una batería o un cargador no calificado puede presentar peligro de incendio, explosión, derrame u otro riesgo.
- No le provoque un cortocircuito a la batería ni permita que objetos metálicos conductores entren en contacto con las terminales de la batería.
- Solo reemplace la batería con otra que haya sido certificada con el sistema según este estándar, IEEE-Std-1725-200x. El uso de una batería no calificada puede presentar peligro de incendio, explosión, derrame u otro riesgo.
- Deseche de inmediato las baterías usadas conforme las regulaciones locales.
- Si los niños usan la batería, se les debe supervisar.
- Evite dejar caer el teléfono o la batería. Si el teléfono o la batería se cae, en

Por su seguridad and the sequridad contract of the sequridad contract of  $\frac{1}{9}$ 

especial en una superficie rígida, y el usuario sospecha que se han ocasionado daños, lleve el teléfono o la batería a un centro de servicio para revisión.

- El uso inadecuado de la batería puede resultar en un incendio, una explosión u otro peligro.
- El manual del usuario de los dispositivos host que utilizan un puerto USB como fuente de carga debe incluir una declaración en la que se mencione que el teléfono solo debe conectarse a productos que tienen el logotipo USB-IF o que completaron el programa de conformidad USB-IF.
- Una vez que el teléfono esté totalmente cargado, siempre desenchufe el cargador del tomacorriente para que el cargador no consuma energía de manera innecesaria.

#### Evite daños en el oído

- Los daños en los oídos pueden ocurrir debido a la constante exposición a sonidos demasiado fuertes. Por lo tanto, recomendamos que no encienda o apague el teléfono cerca del oído. También recomendamos que la música y el nivel de volumen sean razonables.
- Si escucha música, asegúrese de que el nivel de volumen sea adecuado, de modo que esté consciente de lo que ocurre a su alrededor. Esto es particularmente importante cuando intenta cruzar una calle.

#### <span id="page-12-0"></span>Información de seguridad de TIA

Se incluye información de seguridad completa sobre los teléfonos inalámbricos de TIA (Asociación de la Industria de las Telecomunicaciones).

Para obtener la certificación de la CTIA, es obligatorio incluir en el manual del usuario el texto referente a marcapasos, audífonos y otros dispositivos médicos. Se recomienda el uso del lenguaje restante de la TIA cuando resulte pertinente.

#### Exposición a las señales de radiofrecuencia

El teléfono inalámbrico manual portátil es un transmisor y receptor de radio de baja energía. Cuando está encendido, recibe y también envía señales de radiofrecuencia (RF).

En agosto de 1996, la Comisión Federal de Comunicaciones (FCC) de los EE.UU. adoptó lineamientos de exposición a RF con niveles de seguridad para teléfonos móviles. Esos lineamientos se corresponden con la norma de seguridad establecida previamente por los organismos de normas tanto de los EE.UU. como internacionales:

ANSI C95.1 (1992) \*

Informe NCRP 86 (1986)

ICNIRP (1996)

Estos estándares se basaron en evaluaciones amplias y periódicas de la literatura científica pertinente. Por ejemplo, más de 120 científicos, ingenieros y médicos de universidades, instituciones de salud gubernamentales y la industria analizaron el corpus de investigación disponible para desarrollar el estándar ANSI (C95.1).

\* Instituto Nacional Estadounidense de Estándares, Consejo Nacional para las Mediciones y la Protección contra la Radiación, Comisión Internacional de Protección Contra la Radiación no Ionizante.

El diseño de su teléfono cumple los lineamientos de la FCC (y las normas internacionales).

#### Cuidado de la antena

Utilice solamente la antena incluida o una antena de reemplazo aprobada. Las antenas, modificaciones o accesorios no autorizados pueden dañar el teléfono y violar los reglamentos de la FCC.

#### Funcionamiento del teléfono

POSICIÓN NORMAL: Sostenga el teléfono como cualquier otro teléfono con la antena apuntando hacia arriba por sobre su hombro.

#### Sugerencias para obtener un funcionamiento más eficiente

Para que su teléfono funcione con la máxima eficiencia:

• No toque la antena innecesariamente cuando esté usando el teléfono. El contacto con la antena afecta la calidad de la llamada y puede ocasionar que el teléfono funcione a un nivel de potencia mayor que el que necesitaría de otro modo.

#### Al conducir

Compruebe las leyes y los reglamentos referidos al uso de teléfonos inalámbricos en las áreas donde conduce. Obedezca siempre estos reglamentos. Además, si usa el teléfono mientras maneja, asegúrese de lo siguiente:

- Preste toda su atención al manejo; conducir con seguridad es su primera responsabilidad.
- Use la operación de manos libres, si está disponible.
- Salga del camino y estaciónese antes de hacer o recibir una llamada si las condiciones de manejo así lo demandan.

#### Dispositivos electrónicos

La mayoría del equipo electrónico moderno está blindado contra las señales de RF. Sin embargo, algunos equipos electrónicos pueden no estar blindados contra las señales de RF de su teléfono inalámbrico.

#### **Marcapasos**

La Asociación de fabricantes del sector de la salud recomienda mantener al menos quince (15) centímetros, o seis (6) pulgadas de distancia entre el teléfono inalámbrico portátil y el marcapasos, para evitar posibles interferencias entre ambos. Estos consejos son coherentes con las investigaciones independientes y las recomendaciones basadas en la investigación en tecnología inalámbrica.

Las personas con marcapasos deben:

- Mantener siempre el teléfono al menos a quince centímetros (seis pulgadas) del marcapasos cuando el teléfono esté encendido.
- No deben llevar el teléfono en un bolsillo de la camisa.
- Deben usar el oído opuesto al marcapasos para reducir la posibilidad de interferencia.
- Si tiene cualquier motivo para sospechar que está ocurriendo una interferencia, apague el teléfono inmediatamente.

#### Audífonos

Es posible que algunos teléfonos inalámbricos digitales interfieran con algunos audífonos. En caso de tal interferencia, recomendamos que se comunique con el proveedor de servicios.

#### Otros dispositivos médicos

Si usa cualquier otro dispositivo médico personal, consulte al fabricante de dicho dispositivo para saber si está adecuadamente blindado contra la energía de RF externa. Su médico puede ayudarlo a obtener esta información.

#### Centros de atención médica

Apague el teléfono cuando se encuentre en instalaciones de atención médica siempre que haya letreros que lo soliciten. Los hospitales o las instalaciones de atención médica pueden emplear equipos que podrían ser sensibles a la energía de RF externa.

#### Vehículos

Las señales de RF pueden afectar a los sistemas electrónicos mal instalados o blindados de manera inadecuada en los vehículos automotores.

Compruebe con el fabricante o con su representante respecto de su vehículo.

También debe consultar al fabricante si existe algún equipo que se le haya agregado a su vehículo.

#### Instalaciones con letreros

Apague el teléfono en cualquier instalación donde haya letreros que lo soliciten.

#### Aviones

Los reglamentos de la FCC prohíben el uso de teléfonos en el aire. Apague el teléfono antes de abordar un avión.

# Áreas de explosivos

Para evitar la interferencia con operaciones de cargas explosivas, apague el teléfono cuando esté en un "área de explosiones" o en áreas con letreros que indiquen: "Apague las radios de dos vías". Obedezca todos los letreros e instrucciones.

#### Atmósfera potencialmente explosiva

Apague el teléfono cuando esté en un área con una atmósfera potencialmente explosiva y obedezca todos los letreros e instrucciones.

En esos lugares, las chispas podrían ocasionar una explosión o un incendio y, como consecuencia, lesiones o incluso la muerte.

Por lo general, las áreas con una atmósfera potencialmente explosiva están claramente marcadas, pero no siempre. Entre las áreas potencialmente peligrosas están las siguientes:

Áreas de abastecimiento de combustible (como las gasolineras), áreas bajo cubierta en embarcaciones, instalaciones para transferencia o almacenamiento de productos químicos, vehículos que usan gas de petróleo licuado (como propano o butano), áreas donde el aire contiene sustancias o partículas químicas (como granos, polvo o polvillos metálicos) y cualquier otra área donde normalmente se le indicaría que apague el motor del vehículo.

#### Para vehículos equipados con bolsas de aire

Las bolsas de aire se inflan con gran fuerza. No coloque objetos en el área que está sobre la bolsa de aire o donde se activa, incluidos los equipos inalámbricos, ya sean instalados o portátiles.

Pueden producirse lesiones graves si el equipo inalámbrico está mal instalado en el auto cuando se infla la bolsa de aire.

#### Información de seguridad

Lea y revise la siguiente información para usar el teléfono de manera segura y adecuada, y para evitar daños.

Además, después de leer la guía del usuario, manténgala siempre en un lugar accesible.

#### Seguridad del cargador, el adaptador y la batería

- El cargador y el adaptador están diseñados solo para ser usados en interiores.
- Deseche la batería correctamente o llévela a su proveedor de servicios inalámbricos para que sea reciclada.
- La batería no necesita estar totalmente descargada para cargarse.
- Use solo cargadores aprobados por LG y fabricados específicamente para el modelo del teléfono, ya que están diseñados para maximizar la vida útil de la batería.
- No la desarme ni le provoque un cortocircuito.
- Mantenga limpios los contactos metálicos de la batería.
- Reemplace la batería cuando ya no tenga un desempeño aceptable. La batería puede recargarse varios cientos de veces antes de necesitar ser reemplazada.
- Cargue la batería después de períodos prolongados sin usarla para maximizar su vida útil.
- La vida útil de la batería dependerá de los patrones de uso y las condiciones medioambientales.
- El uso intensivo de la luz de fondo, el navegador y la conectividad de datos en paquete afectan la vida útil de la batería y los tiempos de conversación y espera.
- La función de autoprotección interrumpe el funcionamiento del teléfono cuando se encuentra en un estado anormal. En este caso, extraiga la batería del teléfono, vuelva a instalarla y encienda el teléfono.

#### Peligros de explosión, descargas eléctricas e incendio

- No coloque el teléfono en un lugar expuesto a exceso de polvo, y mantenga la distancia mínima necesaria entre el cable de alimentación y las fuentes de calor.
- Desenchufe el cable de alimentación antes de limpiar el teléfono y limpie el conector de alimentación siempre que esté sucio.
- Al usar el conector de alimentación, asegúrese de que esté conectado firmemente. De lo contrario, puede sobrecalentarse y provocar un incendio.
- Si se coloca el teléfono en un bolsillo o bolso sin cubrir el receptáculo (clavija del conector de alimentación), los artículos metálicos (como las monedas, clips o bolígrafos) pueden provocarle un cortocircuito. Siempre cubra el receptáculo cuando no se esté usando.
- No le provoque un cortocircuito a la batería. Los elementos metálicos como monedas, clips o bolígrafos en el bolsillo o bolso, al moverse, pueden causar un cortocircuito en las terminales  $+ v -$  de la batería (las tiras de metal de la batería). El cortocircuito de las terminales podría dañar la batería y ocasionar una explosión.

#### Aviso general

- Usar una batería dañada o llevarla a la boca puede causar graves lesiones.
- No coloque el teléfono en la proximidad de elementos con componentes magnéticos, como tarjetas de crédito, tarjetas telefónicas, libretas de banco o boletos de metro. El magnetismo del teléfono puede dañar los datos almacenados en la cinta magnética.
- Hablar por el teléfono durante un período de tiempo prolongado puede reducir la calidad de la llamada, debido al calor generado durante el uso.
- Cuando el teléfono no se use durante mucho tiempo, almacénelo en un lugar seguro con el cable de alimentación desconectado.
- Usar el teléfono cerca de un equipo receptor (como un televisor o radio) puede provocar interferencia.
- No use el teléfono si la antena está dañada. Si una antena dañada toca la piel, puede causar una ligera quemadura. Comuníquese con un Centro de servicio autorizado LG para que reemplacen la antena dañada.
- No sumerja el teléfono en agua. Si esto ocurre, apáguelo de inmediato y extraiga la batería. Si el teléfono no funciona, llévelo a un Centro de servicio autorizado LG.
- La fuente de alimentación contiene elementos que pueden ser dañinos para la salud, si los componentes se manipulan directamente. Si esto ocurre, recomendamos lavarse las manos inmediatamente.
- No pinte el teléfono.
- Los datos guardados en el teléfono se pueden borrar al utilizarlo de manera incorrecta, al reparar el hardware o al actualizar el software. Realice una copia de respaldo de los números de teléfono importantes (también podrían borrarse los tonos, mensajes de texto o de voz, imágenes y videos). El fabricante no se hace responsable de los daños ocasionados por la pérdida de datos.
- Cuando esté en lugares públicos, puede establecer el tono en vibración para no molestar a otras personas.
- No encienda ni apague el teléfono cerca del oído.
- Las reparaciones cubiertas por la garantía, según lo considere LG, pueden incluir piezas de repuesto o paneles que sean nuevos o reacondicionados, siempre que cuenten con la misma funcionalidad que las piezas que se reemplazarán.

#### Temperatura ambiente

Utilice el teléfono a temperaturas entre 0 ºC y 40 ºC si es posible. La exposición de su teléfono a temperaturas extremadamente altas o bajas puede resultar en daños, o incluso explosiones.

#### Software de código abierto

Para obtener el código fuente bajo GPL, LGPL, MPL y otras licencias de código abierto que contiene este producto, visite http://opensource.lge.com. Además del código fuente, se pueden descargar los términos de la licencia, las anulaciones de la garantía y los avisos de derechos de autor. LG Electronics también le proporcionará el código fuente abierto en un CD-ROM con un cargo que cubra el costo de realizar tal distribución (como el costo de los medios, el envío y el manejo) con una previa solicitud por e-mail a opensource@lge.com. Esta oferta es válida durante tres (3) años a partir de la fecha de adquisición del producto.

#### CÓMO ACTUALIZAR SU DISPOSITIVO

Acceda a las versiones de firmware más recientes y a nuevas funciones y características del software.

- Seleccione la actualización de software en Ajustes o en la aplicación Centro de actualización.
- Conecte su dispositivo a la PC para realizar la actualización. Para obtener más información acerca del uso de esta función, visite http://www.lg.com/common/index.jsp y seleccione un país y un idioma.

# <span id="page-21-0"></span>Aviso importante

#### Por favor, lea esto antes de comenzar a usar su teléfono.

Antes de llevar el teléfono a reparación o llamar a un representante del servicio técnico, compruebe si alguno de los problemas que presenta el teléfono se describe en esta sección.

#### 1. Memoria del teléfono

Cuando hay menos de 10 MB de espacio disponible en la memoria del teléfono, este no puede recibir mensajes nuevos. Deberá comprobar la memoria del teléfono y borrar algunos datos, como aplicaciones descargadas o mensajes, para contar con más espacio en la memoria.

#### Para desinstalar aplicaciones:

- 1 Toque  $\bigcap$   $>$   $\bigcirc$   $>$   $\bigcirc$   $>$   $\bigcirc$   $>$  pestaña General  $>$  Aplicaciones.
- 2 Cuando se muestren todas las aplicaciones, seleccione la aplicación que desea desinstalar.
- 3 Toque Desinstalar.

#### 2. Optimizar la vida útil de la batería

Extienda la duración de su batería al desactivar funcionalidades que no necesite ejecutar constantemente en segundo plano. Puede controlar la forma en que las recursos consumen la energía de la batería.

#### Extensión de la vida útil de la batería:

- Desactive las comunicaciones de radio cuando no las esté usando. Si no usa Wi-Fi, Bluetooth o GPS, desactívelos.
- Disminuya el brillo de la pantalla y fije un límite de tiempo de pantalla más corto.
- Desactive la sincronización automática de Gmail, Calendario, Contactos y otras

aplicaciones.

- Algunas aplicaciones descargadas pueden consumir energía de la batería.
- Al utilizar aplicaciones descargadas, verifique el nivel de carga de la batería.

#### 3. Antes de instalar una aplicación o un sistema operativo de fuente abierta

# A ADVERTENCIA:

Si instala y usa un sistema operativo (SO) distinto al proporcionado por el fabricante puede provocar que el teléfono no funcione correctamente. Además, el teléfono ya no estará cubierto por la garantía.

# A ADVERTENCIA:

Para proteger el teléfono y los datos personales, solo descargue aplicaciones provenientes de fuentes de confianza, como Play Store™. Si existen aplicaciones mal instaladas en el teléfono, es posible que no funcione normalmente o que se produzca un error grave. Debe desinstalar esas aplicaciones y todos los datos y ajustes asociados del teléfono.

#### 4. Uso de la función de reinicio completo (restablecer valores de fábrica)

Si el teléfono no se restaura a la condición original, use Reinicio completo (Restablecer valores de fábrica) para inicializarlo.

- 1 Apague el teléfono.
- 2 Mantenga presionados las teclas Encender/Apagar/Bloquear + Bajar volumen de la parte trasera del teléfono.
- 3 Suelte la tecla Encender/Apagar/Bloquear cuando se visualice el logotipo de arranque, e inmediatamente después mantenga presionado la tecla Encender/ Apagar/Bloquear.

Aviso importante de contra la componente de la componente de la componente de la componente de la componente d<br>21 de junho de la componente de la componente de la componente de la componente de la componente de la componen

- 4 Suelte todas las teclas cuando se visualice la pantalla de reinicio completo de fábrica.
- 5 Pulse las Teclas de volumen para seleccionar Sí y, a continuación, pulse la tecla Encender/Apagar/Bloquear para realizar un restablecimiento completo.
- 6 Presione las Teclas de volumen para resaltar SÍ una vez más, luego presione la tecla Encender/Apagar/Bloquear para confirmar.

# A ADVERTENCIA:

Si ejecuta un reinicio completo, se borrarán todas las aplicaciones, los datos del usuario y las licencias de DRM. Recuerde que debe hacer una copia de respaldo de todos los datos importantes antes de ejecutar el Reinicio completo.

#### 5. Abrir y alternar aplicaciones

Es fácil realizar varias tareas con Android; puede mantener más de una aplicación en ejecución al mismo tiempo. No es necesario salir de una aplicación para abrir otra. Puede utilizar varias aplicaciones abiertas y cambiar de una a otra. Android administra cada aplicación, deteniéndolas e iniciándolas según sea necesario, para garantizar que las aplicaciones inactivas no consuman recursos innecesariamente.

- **1** Toque  $\Box$ . Aparecerán vistas previas de aplicaciones recientemente utilizadas.
- 2 Toque la aplicación a la que desea acceder. Esta acción no detiene la ejecución de la aplicación anterior en el segundo plano. Asegúrese de tocar  $\triangleleft$  para retirar una aplicación luego de usarla.
	- Para cerrar una aplicación de la lista de aplicaciones recientes, deslice la vista previa de la aplicación a la izquierda o a la derecha. Para borrar todas las aplicaciones, toque Borrar todo.

#### 6. Cuando la pantalla se congela

Si la pantalla se bloquea o si el teléfono no responde cuando trata de operarlo, extraiga la batería e insértela de nuevo. A continuación, encienda el teléfono de nuevo.

# <span id="page-25-0"></span>Características del teléfono

### Distribución del teléfono

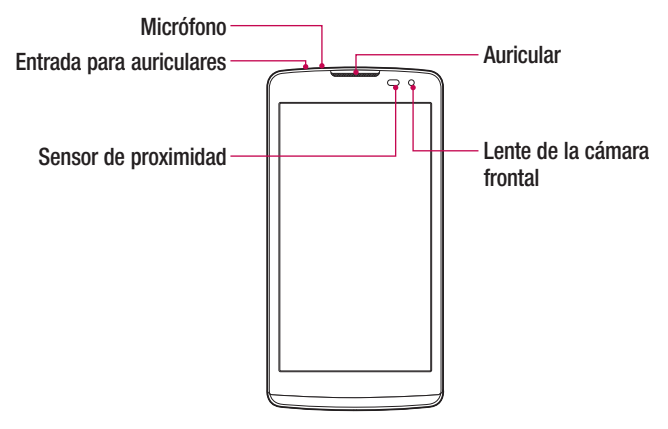

#### NOTA: Sensor de proximidad

Cuando reciba o realice llamadas, el sensor de proximidad apagará automáticamente la luz de fondo y bloqueará la pantalla táctil al detectar cuando el teléfono está cerca del oído. Esto aumenta la vida útil de la batería y evita que active accidentalmente la pantalla táctil durante las llamadas.

#### A ADVERTENCIA:

Si coloca un objeto pesado sobre el teléfono o se sienta sobre él, se pueden dañar la pantalla LCD y las funciones de la pantalla táctil. No cubra el sensor de proximidad con protectores de pantalla ni ningún otro tipo de película protectora. Eso puede hacer que el sensor funcione mal.

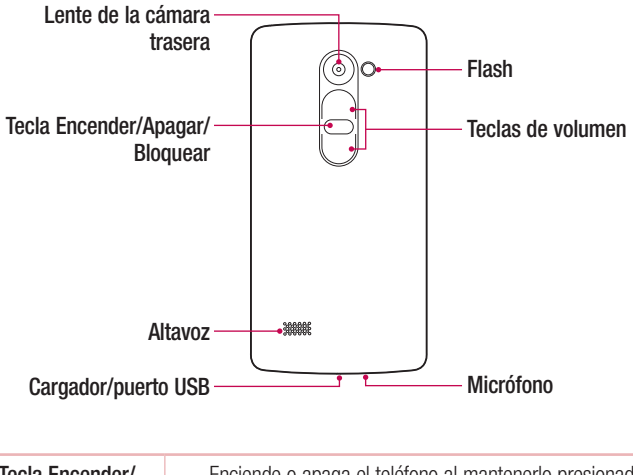

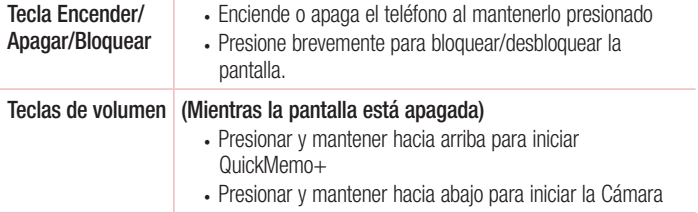

#### <span id="page-27-0"></span>Instalación de la tarjeta micro-SIM y la batería

Coloque la tarjeta micro-SIM proporcionada por el proveedor de servicios telefónicos, y la batería incluida.

1 Para retirar la tapa posterior, sostenga el teléfono firmemente en una mano. Con la otra mano, levante la tapa posterior con el dedo pulgar como se muestra en la imagen a continuación.

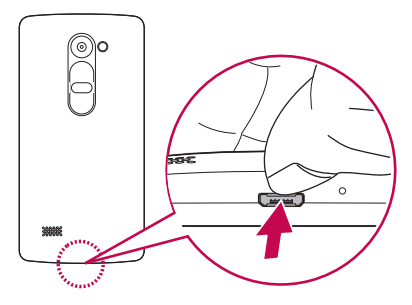

2 Deslice la tarieta micro-SIM hacia adentro de la ranura para tarietas SIM, como se muestra en la imagen. Asegúrese de que el área de contacto dorada de la tarjeta quede hacia abajo.

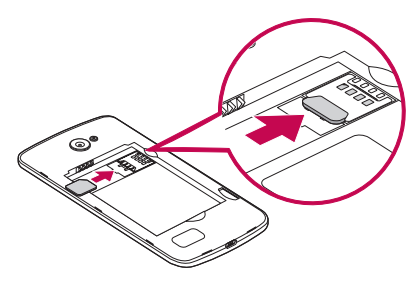

# A ADVERTENCIA:

No inserte una tarjeta de memoria en la ranura para tarjetas SIM. Si hay una tarjeta de memoria alojada en la ranura para tarjetas SIM, lleve el dispositivo a un Centro de servicio de LG para que extraigan la tarjeta de memoria.

NOTA: El teléfono solo es compatible con tarjetas micro-SIM.

3 Inserte la batería.

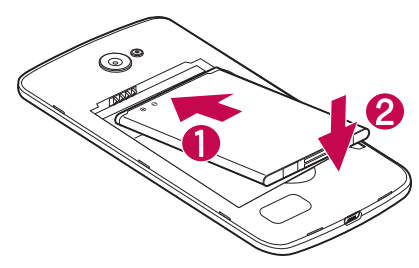

4 Para colocar de nuevo la tapa en el dispositivo, alinee la tapa posterior con el compartimiento de la batería  $\bigcirc$  y presiónela hasta que encaje en su sitio  $\bigcirc$ .

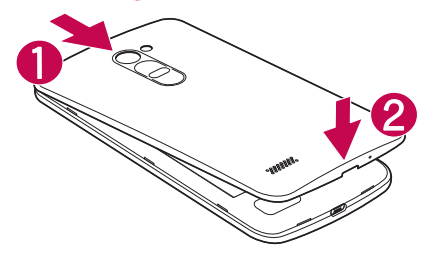

#### <span id="page-29-0"></span>Carga de la batería

Cargue la batería antes de usar el teléfono por primera vez. Use el cargador para cargar la batería. También puede usarse una computadora para cargar la batería al conectar el teléfono a esta usando el cable USB.

#### A ADVERTENCIA:

Use solo cargadores, baterías y cables aprobados por LG. Si usa cargadores, baterías o cables no aprobados, podría causar demoras en la carga de la batería. Igualmente pueden provocar una explosión de la batería o daño al dispositivo, lo que no está cubierto por la garantía.

El conector del cargador se encuentra en la parte inferior del teléfono. Inserte el cargador y conéctelo a un tomacorriente.

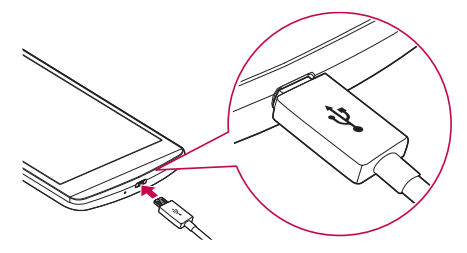

#### NOTA:

• No abra la tapa posterior mientras se carga el teléfono.

#### <span id="page-30-0"></span>Insertar una tarjeta de memoria

El dispositivo soporta una tarjeta de memoria MicroSD. Dependiendo del fabricante y el tipo de la tarjeta de memoria, algunas tarjetas de memoria podrían no ser compatibles con su dispositivo.

#### A ADVERTENCIA:

Algunas tarjetas de memoria podrían no ser totalmente compatibles con el dispositivo. El uso de una tarjeta incompatible podría dañar el dispositivo o la tarjeta de memoria, o dañar los datos que tiene almacenados.

#### NOTA:

- Escribir y borrar datos frecuentemente reduce la duración de las tarjetas de memoria.
- 1 Retire la tapa posterior.
- 2 Coloque una tarieta de memoria con los contactos dorados orientados hacia abajo.

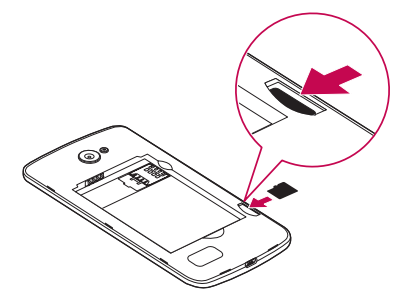

3 Vuelva a colocar la tapa posterior.

#### <span id="page-31-0"></span>Extracción de la tarieta de memoria

Antes de extraer la tarjeta de memoria, desmóntela primero para extraerla de forma segura.

- 1 Toque  $\bigcap > \bigcirc$  >  $\bigcirc$  > pestaña General > Almacenamiento > Desactivar la MicroSD.
- 2 Desmonte la tapa posterior y saque la tarieta de memoria.

# A ADVERTENCIA:

No extraiga la tarjeta de memoria mientras el dispositivo está transfiriendo información o esta está siendo accedida. Hacerlo puede causar daños en los datos o en la tarjeta de memoria/dispositivo. No nos responsabilizamos de pérdidas que pueden resultar del uso inadecuado de tarjetas de memoria dañadas, incluida la pérdida de datos.

#### Bloqueo y desbloqueo del dispositivo

Presionar la Tecla Encender/Apagar/Bloquear apaga la pantalla y establece el dispositivo en modo de bloqueo. El dispositivo se bloquea automáticamente si no se usa durante un período especificado. De esta forma, se evita que las teclas se toquen por accidente y se ahorra batería.

Para desbloquear el dispositivo, presione la Tecla Encender/Apagar/Bloquear y deslice el dedo por la pantalla en cualquier dirección.

NOTA: Tocar la pantalla dos veces también puede activar la pantalla, al igual que la Tecla Encender/Apagar/Bloquear.

#### Cambio del método de bloqueo de pantalla

Puede cambiar la forma en que bloquea la pantalla para evitar que otras personas obtengan acceso a su información personal.

1 Toque  $\bigcirc$  >  $\bigcirc$  >  $\bigcirc$  > pestaña Pantalla > Bloqueo de Pantalla > Seleccionar bloqueo de pantalla.

2 Seleccione el bloqueo de pantalla que desee entre Ninguno, Deslizar, Knock Code, Patrón, PIN y Contraseña.

NOTA: Cree una cuenta de Google antes de establecer un patrón de desbloqueo y recuerde el PIN de seguridad que creó al crear el patrón de bloqueo.

¡Precaución! Si no ha creado una cuenta de Google en el teléfono y ha olvidado el PIN, la contraseña y el PIN de seguridad, tendrá que realizar un reinicio completo. Si realiza un reinicio completo, se borrarán todas las aplicaciones descargadas y los datos de usuario. Recuerde realizar una copia de respaldo de los datos importantes antes de ejecutar un reinicio completo.

#### SUGERENCIA: Smart Lock

Puede usar **Smart Lock** para que desbloquear el teléfono resulte más sencillo. Puede configurarlo para mantener su teléfono desbloqueado cuando tenga un dispositivo Bluetooth de confianza conectado a él, cuando esté en una ubicación familiar como su casa o su trabajo, o cuando reconozca su rostro.

#### Configuración de Smart Lock

- 1 Toque  $\Omega$  >  $\Omega$  >  $\Omega$ .
- 2 Toque la pestaña Pantalla > Bloqueo de pantalla > Smart Lock.
- 3 Antes de agregar dispositivos de confianza, lugares de confianza o una cara de confianza, tiene que configurar un bloqueo de pantalla (patrón, PIN o contraseña).

# <span id="page-33-0"></span>La pantalla de inicio

#### Sugerencias sobre la pantalla táctil

A continuación, se incluyen algunos consejos sobre cómo navegar por el teléfono.

- Tocar: Un único toque con el dedo selecciona elementos, enlaces, accesos directos y letras del teclado en pantalla.
- Tocar y mantener presionado: Toque y mantenga presionado un elemento en la pantalla sin levantar el dedo hasta que ocurra una acción.
- **Arrastrar:** Toque y mantenga presionado un elemento por un momento y, a continuación, sin levantar el dedo, muévalo por la pantalla hasta encontrar la ubicación de destino que desea usar. Puede arrastrar elementos en la Pantalla principal para reubicarlos.
- Deslizar o desplazar: Para desplazar o deslizar, mueva con rapidez el dedo por la superficie de la pantalla, sin detenerse cuando toca la pantalla por primera vez (de lo contrario, arrastrará el elemento en vez de desplazarlo o deslizarlo).
- Tocar dos veces: Toque dos veces para acercar una página Web o un mapa.
- Unir y separar los dedos para acercar o alejar la imagen: Junte el dedo índice y el pulgar o sepárelos para acercar o alejar cuando use el navegador, consulte mapas o vea fotografías.
- Rotar la pantalla: Desde muchas aplicaciones y menús, la orientación de la pantalla se ajusta a la orientación física del dispositivo.

#### NOTA:

- No ejerza demasiada presión; la pantalla táctil es lo suficientemente sensible para detectar un toque suave, pero firme.
- Utilice la punta del dedo para tocar la opción deseada. Tenga cuidado de no tocar otras teclas.

#### <span id="page-34-0"></span>Pantalla de inicio

La pantalla de inicio es el punto de partida de muchas aplicaciones y funciones. Le permite agregar elementos como accesos directos a aplicaciones y widgets de Google para tener acceso instantáneo a información y aplicaciones. Es la página predeterminada y accesible desde cualquier menú al tocar  $\Omega$ .

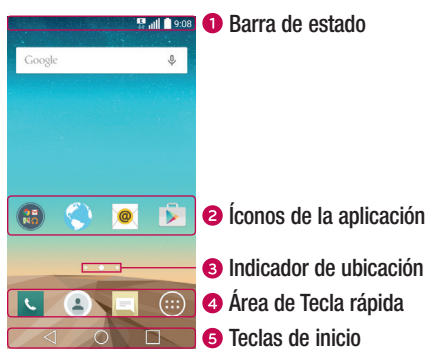

- Muestra información sobre el estado del dispositivo, lo que incluye la hora, la intensidad de la señal, el estado de la batería y los iconos de notificación.
- Toque un ícono (aplicación, carpeta, etc.) para abrirlo y usarlo.
- **O** Indica qué pantalla de inicio está viendo actualmente.
- **<sup>4</sup>** Proporciona acceso rápido a la función desde cualquier pantalla de inicio.

<span id="page-35-0"></span>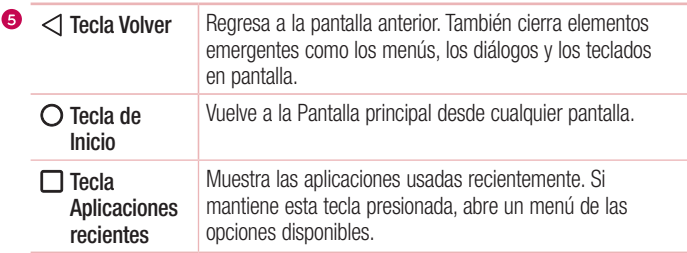

#### Pantalla de inicio ampliada

El sistema operativo ofrece varias pantallas de inicio para ofrecer más espacio para agregar íconos, widgets y más.

• Deslice el dedo izquierdo hacia la izquierda o la derecha por la pantalla de inicio para obtener acceso a las pantallas adicionales.

#### Personalizar la pantalla de inicio

Puede personalizar su pantalla de inicio al agregar aplicaciones y widgets y cambiar los fondos de pantalla.

#### Agregar elementos a la pantalla de inicio

- 1 Toque y mantenga presionada la parte vacía de la pantalla de inicio.
- 2 En el menú Modo agregar, seleccione el elemento que desea: Aplicaciones, Widgets o Fondos de pantalla. Aparecerá el elemento agregado en la pantalla principal.
- 3 Arrástrelo a la ubicación que desea y levante el dedo.

SUGERENCIA: Para agregar un ícono de una aplicación a la pantalla de inicio desde la pantalla Aplicaciones, toque y mantenga presionada la aplicación que desea agregar.
#### Borrar un elemento de la pantalla de inicio

• Mientras está en la pantalla de inicio, toque y mantenga presionado el ícono que desee borrar  $>$  arrástrelo hacia  $\Theta$ .

#### Agregar una aplicación al área Tecla rápida

• En la pantalla Aplicaciones o en la pantalla de inicio, mantenga presionado el ícono de una aplicación y arrástrelo al área de Tecla rápida. Luego, suéltelo en la ubicación deseada.

#### Borrar una aplicación del área de Tecla rápida

• Mantenga presionada la tecla rápida que desea y arrástrela a  $\ominus$ .

NOTA: La tecla Aplicaciones no puede borrarse.

#### Personalización de los íconos de aplicaciones en la pantalla de inicio

- 1 Mantenga presionado el ícono de una aplicación hasta que se desbloquee de su posición actual, luego suéltelo. El ícono de edición o aparece en la esquina superior derecha de la aplicación.
- 2 Vuelva a tocar la aplicación y seleccione el icono o agregue una imagen, luego seleccione el tamaño que desea.
- 3 Toque OK para quardar los cambios.

## Volver a las aplicaciones usadas recientemente

- 1 Toque  $\square$ . Aparecerán vistas previas de aplicaciones recientemente utilizadas.
- **2** Toque la vista previa de una aplicación para abrir la aplicación. O toque  $\triangleleft$  para volver a la pantalla anterior.

# Panel de notificaciones

Las notificaciones le alertan sobre la llegada de nuevos mensajes, eventos del calendario y alarmas, así como también sobre eventos en curso, como cuando se encuentra en una llamada.

Cuando llega una notificación, su ícono aparece en la parte superior de la pantalla. Los íconos de las notificaciones pendientes aparecen a la izquierda, y los íconos del sistema, como de Wi-Fi y carga de batería, se muestran a la derecha.

NOTA: Las opciones disponibles pueden variar según la región o el proveedor de servicio.

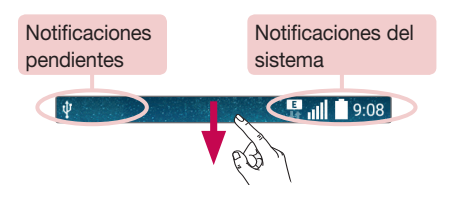

Cómo abrir el panel de notificaciones

Desplácese hacia abajo desde la barra de estado para abrir el panel de notificaciones. Para cerrar el panel de notificaciones, deslice la pantalla hacia arriba o toque  $\triangleleft$ .

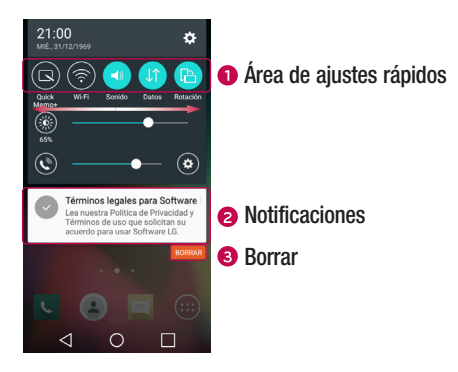

- **■** Toque cada tecla de ajuste rápido para encenderla/apagarla. Toque y mantenga presionada la tecla deseada directamente para acceder al menú de ajustes de la función. Para ver más teclas de conmutación, deslícese a la izquierda o la derecha. Toque  $\circledcirc$  para borrar, agregar o reorganizar las teclas de ajuste rápido.
- Se muestran las notificaciones actuales, cada una con una breve descripción. Toque una notificación para verla.
- **O** Toque para borrar todas las notificaciones.

#### Íconos de indicador en la barra de estado

Los íconos indicadores aparecen en la barra de estado en la parte superior de la pantalla, para informar sobre llamadas perdidas, nuevos mensajes, eventos del calendario, estado del dispositivo y más.

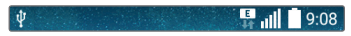

Los íconos que se muestran en la parte superior de la pantalla proporcionan información acerca del estado del dispositivo. Los íconos que aparecen en la tabla siguiente son algunos de los más comunes.

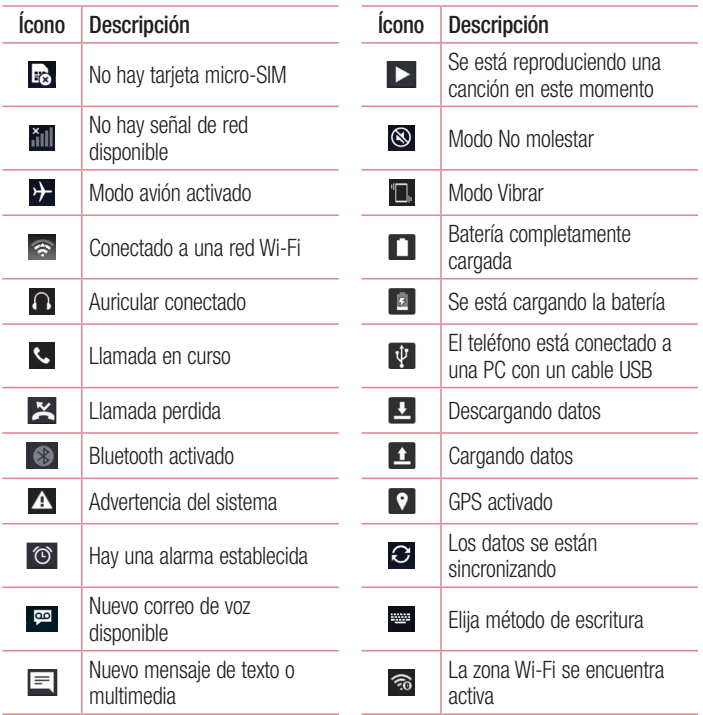

NOTA: La ubicación del ícono en la barra de estado puede diferir según la función o el servicio.

# Teclado en pantalla

Puede escribir texto utilizando el teclado en pantalla. El teclado en pantalla aparece en la pantalla cuando toca un campo para ingresar texto disponible.

### Uso del teclado e introducción de texto

 Toque esta tecla una vez para poner en mayúscula la próxima letra que escriba. Tóquela dos veces para que todas las letras se pongan en mayúscula.

 Toque para ir a los ajustes del teclado. Toque y mantenga presionado para ingresar texto por voz o acceder a la bandeja de clips.

Toque esta tecla para ingresar un espacio.

Toque para crear una nueva línea.

Toque esta tecla para borrar el carácter anterior.

#### Introducción de letras acentuadas

Cuando seleccione francés o español como el idioma de entrada de texto, podrá ingresar caracteres especiales en francés o español (por ejemplo, "á").

Por ejemplo, para ingresar "á", toque y mantenga presionada la tecla "a" hasta que el tamaño de la tecla se expanda y muestre los caracteres de los idiomas diferentes. A continuación, seleccione el carácter especial que desee.

# Disparo por gestos

La función de Disparo por gestos le permite tomar una foto con la cámara frontal haciendo un gesto con su mano.

#### Para tomar una foto

Hay dos formas de usar la función Disparo por gestos.

- Levante su mano, con la palma extendida, hasta que la cámara frontal la detecte y aparezca un recuadro en la pantalla. Luego cierre la mano para formar un puño y que se active el temporizador, lo que le da tiempo para prepararse.
- Levante su mano, con el puño cerrado, hasta que la cámara frontal la detecte y aparezca un recuadro en la pantalla. Luego abra el puño para iniciar el temporizador y prepararse.

$$
\bigg(\frac{1}{\sqrt{2}}\bigg)\bigg(\frac{1}{\sqrt{2}}\bigg)\bigg(\frac{1}{\sqrt{2}}\bigg)
$$

# KnockON

La función KnockON le permite tocar dos veces la pantalla para encenderla o apagarla fácilmente.

#### Para encender la pantalla

- 1 Toque dos veces el centro de la pantalla de Bloqueo para encender la pantalla.
- 2 Desbloquee la pantalla o el acceso a cualquiera de los accesos directos o widgets

disponibles.

### Para apagar la pantalla

- 1 Toque dos veces en un área vacía de la pantalla principal o en la barra de estado.
- 2 La pantalla se apagará.

NOTA: Toque la parte central de la pantalla. Si toca la parte inferior o superior, la tasa de reconocimiento puede disminuir.

## Knock Code

La función Knock Code le permite crear su propio código de desbloqueo mediante una combinación de golpes en la pantalla. Puede acceder a la pantalla principal directamente cuando la pantalla está apagada tocando la misma secuencia en la pantalla.

#### NOTA:

- Si ingresa un Knock Code incorrecto 6 veces, aparecerá la pantalla de inicio de sesión de su cuenta Google o la pantalla de ingreso de su PIN de seguridad.
- Use la punta del dedo en lugar de la uña para tocar la pantalla para activarla y desactivarla.
- Puede utilizar la función KnockON aunque la función Knock Code no esté activada.
- 1 Toque  $\bigcirc$  >  $\bigcirc$  >  $\bigcirc$  > pestaña Pantalla > Bloqueo de pantalla > Seleccionar bloqueo de pantalla > Knock Code.
- 2 Toque los cuadros formando un patrón para establecer el Código de activación. El patrón del Knock Code puede ser de 3 a 8 toques.

#### Desbloquear la pantalla con el Knock Code

Cuando se apague la pantalla, puede desbloquearla si toca el patrón de Knock Code que ya estableció.

## QuickMemo+

La función **QuickMemo**+ permite crear notas y capturar las pantallas.

Puede utilizar QuickMemo+ para crear notas de manera sencilla y eficiente durante una llamada, con una imagen guardada o en la pantalla de llamada actual.

**1** Toque y arrastre la barra de estado hacia abajo, luego toque  $\bigcirc$ .

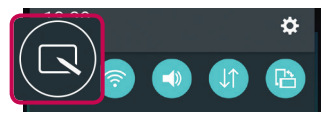

2 Cree una nota con las siguientes opciones:

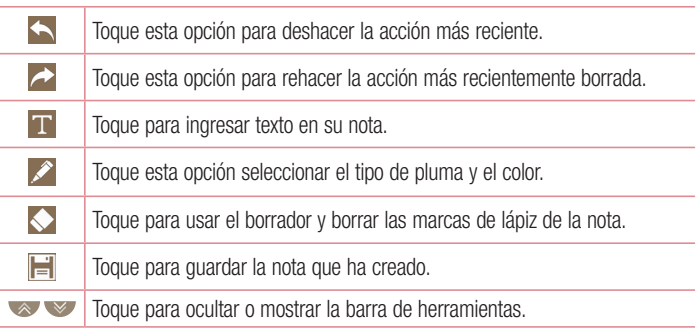

NOTA: Al usar la función QuickMemo+, use la punta del dedo. No use las uñas.

3 Toque e para guardar la nota actual en el QuickMemo+ o en la Galería.

Descartar QuickMemos:

 $\cdot$  Toque  $\triangleleft$ .

#### Ver la nota guardada

Toque  $\bigcirc$  >  $\bigcirc$  >  $\bigcirc$  y seleccione el álbum de **QuickMemo**+ o toque  $\bigvee$  y seleccione la nota que desee.

# Ajustes de la cuenta de Google

La primera vez que abra una aplicación de Google en el teléfono, se le solicitará que inicie sesión con su cuenta de Google. Si no tiene una cuenta de Google, se le pedirá que cree una.

# Creación de una cuenta de Google

- 1 Toque  $\mathbf{O} > \mathbf{\odot}$ .
- 2 Toque  $\gg$  > pestaña General > Cuentas y sincronización > Agregar cuenta > Google > Crear una cuenta nueva.
- 3 Escriba su nombre y apellidos, luego toque Siguiente.
- 4 Escriba un nombre de usuario y toque **Siguiente**. El teléfono se comunicará con los servidores de Google y comprobará la disponibilidad del nombre de usuario.
- **5** Introduzca su contraseña y toque **Siguiente**.
- 6 Siga las instrucciones e ingrese la información obligatoria y opcional sobre la cuenta. Espere mientras el servidor crea su cuenta.

## Iniciar sesión en la cuenta de Google

- 1 Toque  $\mathbf{O} > \mathbf{\odot}$ .
- 2 Toque  $\gg$  > pestaña General > Cuentas y sincronización > Agregar cuenta > Google.
- 3 Ingrese su dirección de e-mail y toque Siguiente.
- 4 Luego de iniciar sesión, puede usar Gmail y aprovechar los servicios de Google en el teléfono.
- 5 Luego de configurar su cuenta de Google, este se sincronizará automáticamente con su cuenta de Google en la Web (si hay conexión de datos disponibles).

Luego de iniciar sesión, el teléfono se sincronizará con servicios de Google, tales como Gmail, Contactos y Google Calendario. También puede usar Maps, descargar aplicaciones de Play Store, respaldar sus ajustes en los servidores de Google y aprovechar otros servicios de Google en su teléfono.

## IMPORTANTE

- Algunas aplicaciones, como Calendario, solo funcionan con la primera cuenta de Google que agrega. Si tiene intenciones de usar más de una cuenta de Google en el teléfono, primero debe asegurarse de iniciar sesión en la cuenta con la que desea usar esas aplicaciones. Cuando inicie sesión, los contactos, mensajes de Gmail, eventos del calendario y otra información obtenida de esas aplicaciones y servicios en la Web se sincronizan con su teléfono. Si no inicia sesión en una cuenta de Google durante la configuración, se le pedirá que lo haga o cree una la primera vez que inicie una aplicación que requiera una cuenta de Google, como Gmail o Play Store.
- Si tiene una cuenta empresarial a través de su compañía u otra organización, el departamento de TI puede contar con instrucciones especiales sobre cómo iniciar sesión en esa cuenta.

# Wi-Fi

Puede utilizar el acceso a Internet de alta velocidad dentro de la cobertura del punto de acceso (AP) inalámbrico.

#### Conectarse a redes de Wi-Fi

- 1 Toque  $\bigcap$   $>$   $\bigcirc$   $>$   $\bigcirc$   $>$  pestaña Redes  $>$  Wi-Fi.
- 2 Toque **para activar el Wi-Fi y empezar a buscar redes Wi-Fi disponibles.**
- **3** Toque una red para conectarse a ella.
	- Si la red está protegida con un ícono de candado, necesitará ingresar una clave de seguridad o una contraseña.
- 4 Un icono indicando el estado de Wi-Fi puede ser visualizado en la barra de estado.

NOTA: Si está fuera de la zona Wi-Fi o ha configurado el Wi-Fi en Desactivado, el dispositivo podría conectarse automáticamente a la Web usando datos móviles e incurrir en cargos por datos.

SUGERENCIA: Cómo obtener la dirección MAC Toque  $\bigcirc$  >  $\bigcirc$  >  $\bigcirc$  > pestaña Redes > Wi-Fi >  $\bigcirc$  > Wi-Fi avanzado > Dirección MAC.

# Bluetooth

Bluetooth es una tecnología de comunicaciones de corto alcance que le permite conectarse de forma inalámbrica a diversos dispositivos Bluetooth, como audífonos y kits de manos libres para autos, dispositivos de mano, computadoras, impresoras y dispositivos inalámbricos habilitados para Bluetooth.

#### NOTA:

- LG no se responsabiliza por la pérdida, la intercepción o el uso incorrecto de los datos enviados o recibidos a través de la función de Bluetooth.
- Siempre asegúrese de recibir y compartir datos con dispositivos que sean confiables y estén protegidos en forma adecuada.
- Si existen obstáculos entre los dispositivos, la distancia operativa puede reducirse.
- Algunos dispositivos, especialmente los que no han sido probados ni aprobados por Bluetooth SIG, pueden ser incompatibles con su dispositivo.

#### Emparejar el teléfono con otro dispositivo Bluetooth

- 1 Toque  $\bigcap > \bigcirc$  >  $\bigcirc$  > pestaña Redes > Bluetooth.
- 2 Toque **para activar la conexión Bluetooth.**
- 3 Toque Buscar dispositivos para ver los dispositivos visibles dentro del radio de alcance.
- 4 Elija de la lista el dispositivo con el que desea vincularlo. Cuando el emparejado se completa correctamente, el teléfono se conecta al otro dispositivo.

NOTA: Emparejar dos dispositivos Bluetooth en un solo proceso. Una vez que se haya creado un emparejamiento, los dispositivos seguirán reconociéndose e intercambiando información.

SUGERENCIA: Consulte la documentación que se incluye con el dispositivo Bluetooth para obtener información sobre el modo de vinculación y el código de acceso (generalmente, 0 0 0 0, cuatro ceros).

### Envío de datos vía Bluetooth

- 1 Seleccione un archivo o elemento, como un contacto o un archivo de medios.
- 2 Seleccione la opción para enviar datos a través de Bluetooth.
- 3 Busque un dispositivo habilitado con Bluetooth y cuando lo encuentre, vincule su dispositivo con él.
	- Debido a las diferentes especificaciones y funciones de otros dispositivos compatibles con Bluetooth, la pantalla y las operaciones deben ser diferentes, y es posible que las funciones como transferir o intercambiar no estén disponibles en todos los dispositivos compatibles con Bluetooth.

### Recepción de datos vía Bluetooth

- 1 Toque  $\bigcirc$  >  $\bigcirc$  >  $\bigcirc$  > pestaña Redes > Bluetooth.
- 2 Toque **para activar la conexión Bluetooth.**
- 3 Recibirá una solicitud para aceptar un intento de emparejado desde el dispositivo que realiza el envío. Asegúrese de seleccionar Vincular.

# Wi-Fi Direct

Wi-Fi Direct ofrece una conexión directa entre dispositivos habilitados para Wi-Fi sin requerir un punto de acceso.

### Activación de Wi-Fi Direct

- 1 Toque  $\bigcirc$  >  $\Leftrightarrow$  >  $\bullet$  > pestaña Redes > Wi-Fi.
- 2 Toque  $\Rightarrow$  Wi-Fi avanzado  $>$  Wi-Fi Direct.

NOTA: Cuando está en este menú, su dispositivo es visible para otros dispositivos Wi-Fi Direct cercanos.

# Transferencia de datos entre una PC y su dispositivo

Puede copiar o mover datos entre una PC y su dispositivo.

#### Transferencia de datos

- 1 Conecte su dispositivo a una PC usando el cable USB incluido con el teléfono.
- 2 Abra el panel de notificaciones, toque el tipo de conexión actual, y seleccione Dispositivo multimedia (MTP).
- 3 Aparecerá una ventana emergente en la PC, desde la que puede transferir los datos deseados.

#### NOTA:

- Se requiere instalar en la PC el Controlador de la plataforma Android de LG para poder detectar el teléfono.
- Verifique los requisitos para usar Dispositivo multimedia (MTP).

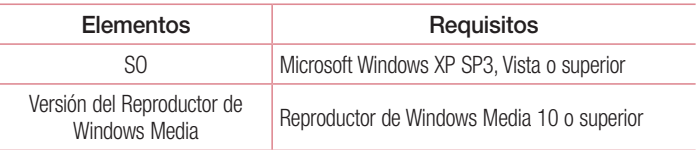

# Llamadas

# Realizar una llamada

- 1 Toque **L** para abrir el marcador.
- 2 Ingrese el número en el teclado. Para borrar un dígito, toque  $\mathbb{R}$ .
- 3 Luego de ingresar el número deseado, toque **com**arga efectuar la llamada.
- 4 Para finalizar la llamada, toque ...

SUGERENCIA: Para ingresar "+" para realizar llamadas internacionales, mantenga presionada la tecla  $\overline{0+}$ .

## Llamar a los contactos

- 1 Toque la opción **e** para abrir sus contactos.
- 2 Desplácese por la lista de contactos. También puede ingresar el nombre del contacto en el campo Buscar contactos o desplazarse por las letras del alfabeto del borde derecho de la pantalla.
- 3 En la lista que se visualiza, toque el contacto al que desea llamar.

## Responder y rechazar una llamada

- Deslice  $\left\langle \cdot \right\rangle$  en cualquier dirección para responder a una llamada recibida.
- Deslice  $\bigcap$  en cualquier dirección para rechazar una llamada recibida.

NOTA: Toque o deslice Rechazar con mensaje si desea enviar un mensaje a la persona que llama.

# Hacer una segunda llamada

- 1 Durante su primera llamada, toque  $\frac{1}{2}$  > Agregar llamada y marque el número.
- 2 Toque **para realizar la llamada.**
- 3 Ambas llamadas se verán en la pantalla de llamada. La primera llamada se bloqueará y quedará en espera.
- 4 Toque el número que aparece para alternar entre las llamadas. O bien, toque  $\pm$ Unir llamadas para hacer una llamada de conferencia.
- 5 Para finalizar todas las llamadas, toque  $\Box$ .

NOTA: Se le cobrará cada llamada que realice.

## Ver los registros de llamadas

En la pantalla de inicio, toque  $\sqrt{y}$  y seleccione **Registros**. Vea una lista de todas las llamadas realizadas, recibidas y perdidas.

#### SUGERENCIA:

- Toque cualquier entrada de registro de llamadas para ver la fecha, hora y duración de la llamada.
- Toque : luego toque **Borrar todo** para borrar todos los elementos registrados.

# Ajustes de llamada

Puede configurar los ajustes de la llamada telefónica, como el desvío de llamadas, así como otras funcionalidades especiales ofrecidas por su operador.

- 1 En la pantalla de inicio, toque  $\sim$  para abrir el marcador.
- 2 Toque para visualizar las opciones disponibles.
- 3 Toque Aiustes de llamada y configure las opciones deseadas.

# **Contactos**

Puede agregar contactos al teléfono y sincronizarlos con los contactos de la cuenta de Google u otras cuentas que sean compatibles con la sincronización de contactos.

### Buscar un contacto

- 1 Toque la opción **e** para abrir sus contactos.
- 2 Toque Buscar contactos e ingrese el nombre del contacto con el teclado.

### Agregar un nuevo contacto

- 1 Toque  $\leq$  e ingrese el número del nuevo contacto. Toque el campo **Nuevo**  $\text{contact}$ <sub>0</sub>  $\rightarrow$  Agregar a Contactos > Nuevo contacto.
- 2 Si desea agregar una foto al nuevo contacto, toque el área de imágenes. Elija Tomar una foto o Seleccionar desde la galería.
- 3 Ingrese la información que desee del contacto.
- 4 Toque Guardar.

# Contactos favoritos

Puede clasificar contactos frecuentemente llamados como favoritos. Para usar esta función, el tipo de contacto deberá ser Contacto de Teléfono.

#### Agregar un contacto a los favoritos

- 1 Toque la opción  $\blacktriangle$  para abrir sus contactos.
- 2 Toque un contacto para ver sus detalles.
- 3 Toque la estrella en la esquina superior derecha de la pantalla. La estrella cambia a color amarillo.

#### Borrar un contacto de la lista de favoritos

- 1 Toque la opción  $\bullet$  para abrir sus contactos.
- 2 Toque la pestaña **Favoritos** y elija un contacto para ver sus detalles.
- 3 Toque la estrella amarilla en la esquina superior derecha de la pantalla. La estrella se pondrá de color oscuro y se borrará el contacto de sus favoritos.

## Crear un grupo

- 1 Toque la opción  $\bullet$  para abrir sus contactos.
- 2 Toque Grupos  $> 2$  Nuevo grupo.
- 3 Ingrese un nombre para el nuevo grupo. También puede seleccionar un tono de timbre distintivo para el grupo que acaba de crear.
- 4 Toque **Agregar miembros** para agregar contactos al grupo.
- 5 Toque Guardar para guardar el grupo.

NOTA: Si borra un grupo, los contactos asignados a ese grupo no se perderán. Permanecerán en su lista de contactos.

# **Mensajes**

El teléfono combina mensajes de texto y multimedia en un único menú intuitivo y fácil de usar.

## Enviar un mensaje

- **1** Toque  $\equiv$  en la pantalla de inicio y toque  $\approx$  para crear un mensaje nuevo.
- 2 Ingrese el nombre de un contacto o un número de contacto en el campo Para. Al ingresar el nombre del contacto, aparecerán los contactos coincidentes. Puede tocar un destinatario sugerido y agregar más de un contacto.

NOTA: Puede que se le cobre por cada mensaje de texto que envía. Consulte con su proveedor de servicios.

- 3 Toque el campo de texto y comience a ingresar el mensaje.
- 4 Toque para abrir el menú de opciones. Elija cualquiera de las opciones disponibles.

SUGERENCIA: Puede tocar @ para adjuntar el archivo que desee compartir con un mensaje.

5 Toque Enviar para enviar el mensaje.

#### SUGERENCIA:

- El límite de 160 caracteres puede variar de un país a otro según cómo esté codificado el mensaje de texto y el idioma usado en el mensaje.
- Si se agrega un archivo de imagen, video o audio a un mensaje de texto, éste se convertirá automáticamente en un mensaje multimedia y se le cobrarán los cargos correspondientes.

NOTA: Habrá una notificación de sonido cuando reciba un mensaje de texto durante una llamada.

## Vista de conversación

Los mensajes intercambiados con otra parte se visualizan en orden cronológico para que pueda ver y encontrar cómodamente sus conversaciones.

# Cambio de los ajustes de mensajes

Los ajustes de mensajes del teléfono están predefinidos para permitirle enviar mensajes inmediatamente. Puede cambiar la configuración según sus preferencias.

• Toque  $\equiv$  en la pantalla de inicio, toque  $\Rightarrow$  Ajustes.

# E-mail

Puede usar la aplicación E-mail para leer e-mails de proveedores que no sean Gmail. La aplicación E-mail admite los siguientes tipos de cuentas: POP3, IMAP y Microsoft Exchange (para usuarios de empresas).

## Administración de cuentas de e-mail

#### Para abrir la aplicación e-mail

Toque  $\mathbf{O} > \mathbf{O} > 0$ .

La primera vez que abre la aplicación e-mail se abre un asistente de configuración que le ayuda a agregar una cuenta de e-mail.

#### Agregar otra cuenta de e-mail:

• Toque  $\bigcirc$  >  $\circledast$  >  $\circledast$  >  $\bullet$  > Ajustes >  $\circledast$  Agregar cuenta.

#### Cambio de los ajustes generales de un e-mail:

• Toque  $\bigcirc$  >  $\bigcirc$  >  $\bigcirc$   $\bigcirc$  >  $\bigcirc$  > Ajustes > Ajustes generales.

#### Borrar una cuenta de e-mail:

• Toque  $\bigcirc$  >  $\bigcirc$  >  $\bigcirc$  >  $\bigcirc$  > Ajustes >  $\bigcirc$  > Remover cuenta > Seleccione la cuenta que quiere borrar  $>$  Borrar  $>$  Sí.

## Usar las carpetas de las cuentas

Toque  $\bigcirc$  >  $\bigcirc$  >  $\bigcirc$  >  $\bigcirc$  > = > seleccione **Carpetas**.

Cada cuenta tiene sus propias carpetas Buzón de entrada, Enviados y Borrador. Según las funciones que admita el proveedor de servicios de la cuenta, puede contar con carpetas adicionales.

# Redactar y enviar e-mails

- 1 En la aplicación  $\circledcirc$ , toque  $\circledcirc$  para crear un e-mail nuevo.
- 2 Ingrese una dirección para el destinatario del mensaje. Al escribir el texto, se sugieren direcciones que coinciden con los contactos. Separe las diversas direcciones mediante punto y coma.
- 3 Toque el campo Cc/Cco para enviar una copia o copia oculta a otros contactos/ direcciones de e-mail.
- 4 Toque el campo de texto e ingrese su mensaje.
- 5 Toque *C* para adjuntar el archivo que desea enviar con su mensaje.
- 6 Toque  $\geqslant$  para enviar el mensaie.

# Cámara y video

# Opciones de la cámara en el visor

Para abrir la aplicación Cámara, pulse  $\mathbf{O} > \mathbf{O} > \mathbf{O}$ . Puede usar la cámara o videocámara para tomar y compartir fotos y videos.

NOTA: Antes de tomar imágenes, asegúrese de limpiar la cubierta de protección de la lente con un paño de microfibra. Si la tapa del lente tiene manchas de dedos, es posible que las imágenes queden borrosas y con un efecto de "halo".

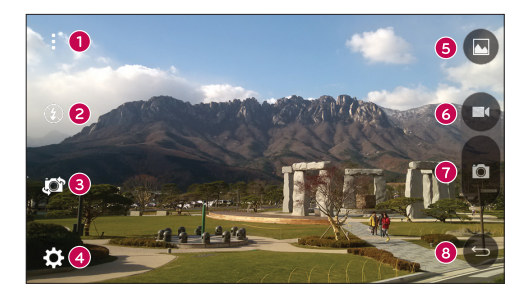

- Ocultar/Visualizar opciones: Toque para ocultar/visualizar las opciones de la cámara en el visor.
- **A Flash**: Le permite administrar el flash de la cámara.
- Cambiar cámara: Toque esta opción para alternar entre el lente de la cámara frontal y el lente de la cámara posterior.
- **Ajustes**: Toque este ícono para abrir el menú de ajuste de la cámara.
- Galería: Toque para ver la última foto o video capturado.
- G Grabar: Toque para iniciar la grabación.
- Capturar: Toque para tomar una foto.
- **Ca. Tecla Volver**: Pulse para salir de la cámara.

## Opciones de ajustes avanzados

En el visor de la cámara, toque  $\{\hat{\mathbb{S}}\}$  para mostrar las opciones avanzadas. Toque cada ícono para ajustar los siguientes ajustes de la cámara.

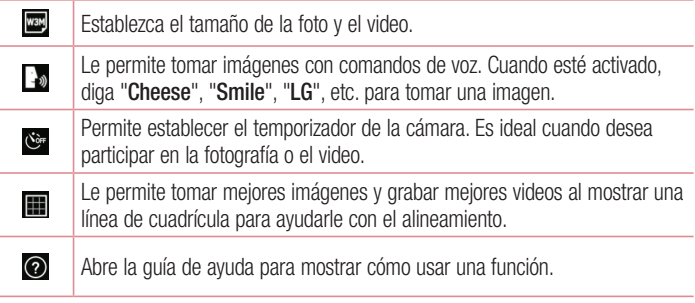

NOTA: El sonido del obturador no está disponible cuando está habilitado el modo Vibrar o No molestar.

## Tomar una foto

- 1 Toque  $\mathbf{O} > \mathbf{\odot} > \mathbf{O}$ .
- 2 Encuadre la imagen en la pantalla.
- 3 El cuadrado que aparece alrededor del objeto indica que la cámara realizó el enfoque.

4 Toque **p** para tomar una foto. La imagen se guardará automáticamente en Galería.

## Una vez que ha tomado una foto

Toque la miniatura de la imagen en la pantalla para ver la última foto tomada.

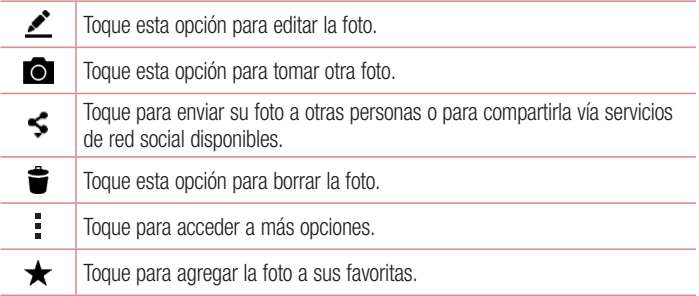

## Grabar un video

- 1 Toque  $\mathbf{O} > \mathbf{O} > 0$ .
- 2 Encuadre la imagen en la pantalla.
- $3$  Toque  $\bigcirc$  para empezar a grabar el video.
- 4 La duración de la grabación aparece en la parte superior de la pantalla.

NOTA: Toque  $\bullet$  para capturar imágenes mientras graba videos.

5 Toque **para pausar la grabación. Para reanudar la grabación, toque .** O bien

Toque **c**o para detener la grabación. El video se grabará automáticamente en la Galería.

# Luego de grabar un video

Toque la miniatura del video en la pantalla para ver el último video tomado.

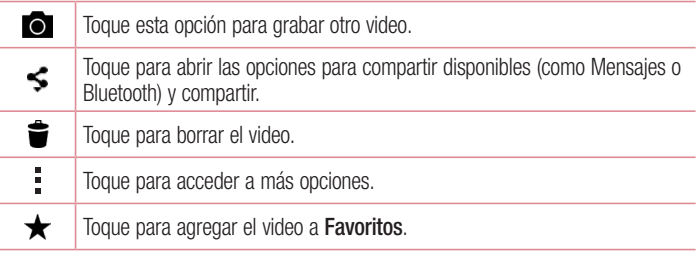

#### Enfoque automático multipunto

Cuando saca una foto, la función de enfoque automático multipunto (AF) funciona automáticamente y le permite ver una imagen nítida.

# Galería

La aplicación **Galería** presenta las imágenes y los videos guardados en el teléfono, incluidos los que tomó con la aplicación **Cámara** y los que descargó de la Web u otras ubicaciones.

- 1 Toque  $\mathbf{O} > \mathbf{O} > \mathbf{A}$  para visualizar las imágenes almacenadas en el almacenamiento.
- 2 Toque un álbum para abrirlo y ver su contenido. (Las fotos y los videos en el álbum se muestran en orden cronológico).
- 3 Toque una imagen en un álbum para verla.

#### NOTA:

- Dependiendo del software instalado, algunos formatos de archivo podrían no ser soportados.
- Algunos archivos podrían no ser reproducidos correctamente debido a su codificación.

#### Visualización de fotografías

La Galería muestra las imágenes en carpetas. Cuando una aplicación, como E-mail, guarda una imagen, la carpeta Download se crea automáticamente para contener la imagen. De la misma manera, tomar una captura de pantalla crea automáticamente la carpeta Screenshots.

Las imágenes se visualizan por la fecha de creación. Seleccione una foto para verla en pantalla completa. Deslícese hacia la izquierda o derecha para ver la imagen anterior o siguiente.

#### Acercar y alejar

Use uno de los métodos siguientes para acercar una imagen:

- Toque dos veces en cualquier lugar para acercar.
- Separe los dedos en cualquier parte de la imagen para ampliarla. Una los dedos o pulse dos veces la imagen para alejar el zoom.

#### Opciones del video

- 1 Toque  $\mathbf{O} > \mathbf{O} > \mathbf{N}$ .
- 2 Seleccione el video que desee visualizar.

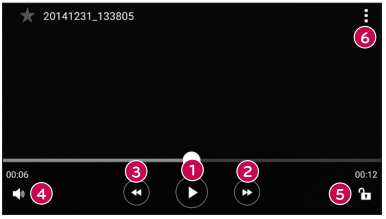

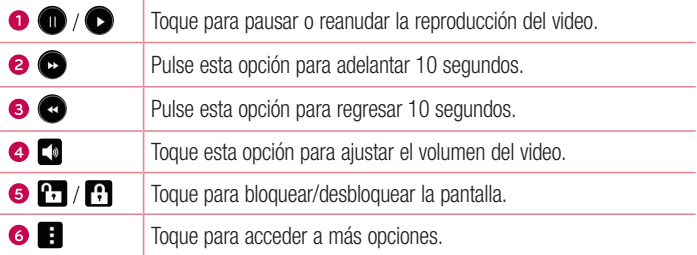

#### NOTA:

- Durante la reproducción de un video, deslice el lado derecho de la pantalla hacia arriba o hacia abajo para ajustar el volumen.
- Durante la reproducción de un video, deslice el lado izquierdo de la pantalla hacia arriba o hacia abajo para ajustar el brillo.
- Durante la reproducción de un video, deslice el dedo de izquierda a derecha, o viceversa, para avanzar y rebobinar.

## Borrar fotos/videos

Use uno de los siguientes métodos:

- Mientras está en una carpeta, toque  $\blacktriangleright$ , seleccione las fotos/videos y luego toque Borrar.
- Mientras visualiza una foto, toque  $\triangleq$ .

### Ajuste del fondo de pantalla

Mientras ve una foto, toque  $\frac{1}{1}$  > Fijar imagen como para establecer la imagen como fondo de pantalla o asignársela a un contacto.

#### NOTA:

- Dependiendo del software instalado, algunos formatos de archivo podrían no ser soportados.
- Si el tamaño del archivo excede el espacio de memoria disponible, es posible que ocurra un error al abrir los archivos.

# **Multimedia**

# Música

El teléfono cuenta con un reproductor de música que permite reproducir sus temas favoritos.

Reproducir una canción

- 1 Toque  $\mathbf{O} > \mathbf{O} > \mathbf{F}$ .
- 2 Toque la pestaña Canciones.
- 3 Seleccione la canción que desea reproducir.
- 4 Están disponibles las opciones siguientes.

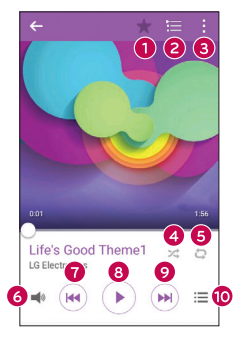

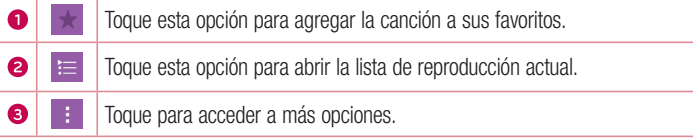

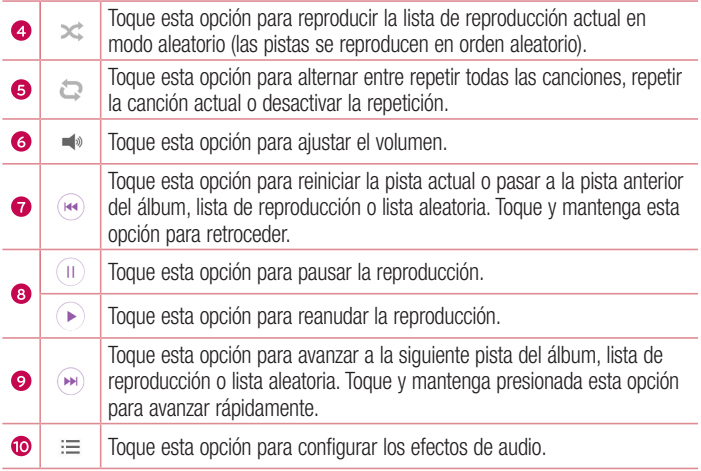

#### NOTA:

- Dependiendo del software instalado, algunos formatos de archivo podrían no ser soportados.
- Si el tamaño del archivo excede el espacio de memoria disponible, es posible que ocurra un error al abrir los archivos.

NOTA: Es probable que los archivos de música estén protegidos por leyes de derecho de autor nacionales y tratados internacionales. Por lo tanto, es posible que sea necesario obtener un permiso o una licencia para reproducir la música o copiarla. En algunos países, las leyes nacionales prohíben la realización de copias de material protegido por derechos de autor. Antes de descargar o copiar el archivo, compruebe las leyes nacionales del país pertinente respecto del uso de ese tipo de material.

# Utilidades

# Reloj

La aplicación Reloj le permite acceder a las Alarmas, el Temporizador, el Reloj Mundial y el Cronómetro. Acceda a estas funciones al pulsar las pestañas que se encuentran en la parte superior de la pantalla o al deslizarse horizontalmente por la pantalla.

Toque  $\Omega$  >  $\odot$  >  $\odot$ 

## Alarmas

La pestaña **Alarmas** le permite ajustar las alarmas.

- 1 Abra la aplicación  $\mathbb{D}$ , luego seleccione la pestaña Alarmas.
- 2 Toque  $+$  para agregar una nueva alarma.
- 3 Ajuste los parámetros según sea necesario y toque Guardar.

NOTA: También puede tocar una alarma existente para editarla.

## **Temporizador**

La pestaña Temporizador puede avisarle con una señal audible cuando una cantidad de tiempo determinado ha pasado.

- 1 Abra la aplicación  $\circled{P}$ . luego seleccione la pestaña **Temporizador.**
- 2 Ajuste en el temporizador el tiempo deseado.
- 3 Toque Iniciar para iniciar el temporizador.
- 4 Toque Parar para detener el temporizador.

## Reloj mundial

La pestaña Reloj Mundial le permite comprobar la hora actual de otras ciudades del mundo.

- 1 Abra la aplicación  $\bigoplus$ , luego seleccione la pestaña Reloj Mundial.
- 2 Toque  $+$  v seleccione la ciudad deseada.

# Utilidades  $\overline{67}$

### Cronómetro

La pestaña **Cronómetro** le permite usar su teléfono como cronómetro.

- 1 Abra la aplicación (...), luego seleccione la pestaña Cronómetro.
- 2 Toque la tecla **Iniciar** para iniciar el cronómetro.
	- Toque la tecla **Vuelta** para registrar los tiempos de vuelta.
- 3 Toque el botón Parar para detener el cronómetro.

# Calculadora

La aplicación Calculadora le permite realizar cálculos matemáticos usando una calculadora estándar o científica.

- 1 Toque  $\mathbf{O} > \mathbf{O} > \mathbf{O}$ .
- 2 Toque las teclas numéricas para ingresar los números.
- **3** Para cálculos simples, toque la función que desee  $(+, -, x \circ \div)$ , seguida del signo =.

NOTA: Para realizar cálculos más complejos, toque > Calculadora científica.

# Calendario

La aplicación Calendario le permite realizar un seguimiento de los eventos programados.

- 1 Toque  $\mathbf{O} > \mathbf{O} > \frac{1000}{20}$ .
- 2 Toque la fecha a la que desee agregar un evento. Luego, toque  $+$ .

## Grabador de voz

La aplicación Grabador de voz graba archivos audibles para que los use de diversas formas.

Grabar un sonido o una voz

- 1 Toque  $\mathbf{O} > \mathbf{\odot} > \mathbf{I}$ .
- 2 Toque  $\odot$  para comenzar a grabar.
- **3** Toque  $\bigcap$  para finalizar la grabación.
- 4 Toque  $\odot$  para escuchar la grabación.

NOTA: Toque (=) para acceder a sus grabaciones. Podrá escuchar las grabaciones guardadas.

## Búsqueda por voz

Use esta aplicación para buscar en páginas Web mediante el uso de voz.

- 1 Toque  $\bigcirc$  >  $\bigcirc$  > carpeta **Google** >  $\bigcirc$ .
- 2 Diga una palabra o frase clave cuando aparezca **Hablar ahora** en la pantalla. Seleccione una de las palabras clave sugeridas que aparecen.

NOTA: Esta aplicación puede no estar disponible, según la región o el proveedor de servicio.

## **Descargas**

Use esta aplicación para ver qué archivos se han descargado a través de las aplicaciones.

• Toque  $O > \bigcirc$  >  $\blacksquare$ .

NOTA: Esta aplicación puede no estar disponible, según la región o el proveedor de servicio.

# Radio FM

El teléfono incluye una radio FM integrada para que pueda escuchar sus emisoras favoritas y escucharlas allá donde vaya.

Toque  $\bigcirc$  >  $\bigcirc$  >  $\frac{1}{2}$ .

SUGERENCIA: Deberá conectar los auriculares para poder usarlos como antena.

NOTA: Esta aplicación puede no estar disponible, según la región o el proveedor de servicio.
# Navegador Web

## **Navegador**

Internet le ofrece un mundo rápido y a todo color de juegos, música, noticias, deportes, entretenimiento y mucho más directamente en su teléfono móvil.

NOTA: Incurrirá en gastos adicionales cuando se conecte a estos servicios y descargue contenido. Consulte con el proveedor de red cuáles son los gastos por transferencia de datos.

## 1 Toque  $\mathbf{O} > \mathbf{O} > \mathbf{O}$ .

#### Uso de la barra de herramientas Web

Desplácese hacia la parte superior de la página Web para acceder a la barra de herramientas del navegador.

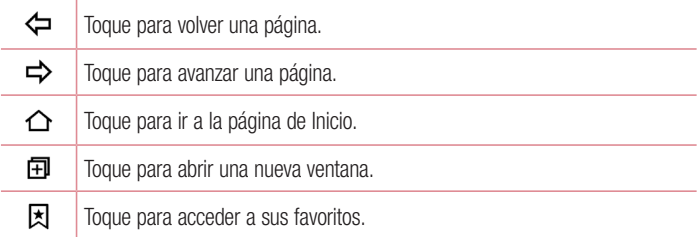

#### Visualización de páginas Web

Toque el campo de dirección, ingrese la dirección Web y toque Ir en el teclado.

#### Abra una página

Para ir a una página nueva, toque  $\Box$  >  $+$ .

Para ir a otra página Web, toque  $\sqrt{2}$ , deslícese hacia arriba o abajo y toque la página

Navegador Web  $\frac{1}{71}$ 

para seleccionarla.

#### Búsqueda por voz en la Web

Toque el campo de dirección y luego toque . Cuando se le pida, diga una palabra clave y seleccione una de las palabras clave sugeridas que aparecen.

NOTA: Esta característica puede no estar disponible, según la región o el proveedor de servicio.

#### Favoritos

Para agregar a Favoritos la página Web actual, toque  $\frac{1}{2}$  > Agregar a Favoritos > OK. Para abrir una página favorita, toque  $\overline{\star}$  v seleccione el marcador favorito.

#### **Historial**

Toque la pestaña  $\vert \overline{x} \vert > 0$ **litimo(s) acceso(s)** para abrir una lista de páginas Web recientemente visitadas. Para borrar todo el historial, toque  $\bar{\mathbf{R}} > \mathbf{S}$ í.

## **Chrome**

Use Chrome para buscar información y buscar páginas Web.

1 Toque  $O > \odot > \odot$ .

NOTA: Esta aplicación podría no estar disponible, según la región o el proveedor de servicio.

#### Visualización de páginas Web

Toque el campo de dirección e ingrese una dirección Web o un criterio de búsqueda.

#### Abra una página

Para abrir una página nueva, toque  $\frac{1}{2}$  > **Nueva pestaña**. Para ir a otra página Web, toque  $\Box$ , y toque la página para seleccionarla.

# **Ajustes**

La aplicación **Ajustes** contiene la mayoría de las herramientas para personalizar y configurar el teléfono. Todas las opciones de la aplicación **Ajustes** se describen en esta sección.

### Para abrir la aplicación Ajustes

- Toque  $\Omega$  > mantenga presionado  $\Box$  > Aiustes del sistema.
- o bien
	- Toque  $O > \bigoplus > \bigoplus$ .

# Redes

## $\epsilon$  REDES INALÁMBRICAS $\sim$

## Wi-Fi

Activa la conexión Wi-Fi para conectarse a las redes Wi-Fi disponibles.

## **Bluetooth**

Activa o desactiva la función inalámbrica Bluetooth para usar el Bluetooth.

## Datos móviles

Muestra el uso de datos y el límite de uso de datos móviles.

## Llamadas

Configure las opciones de llamada del teléfono, como desvío de llamadas, y otras funciones especiales que ofrece su proveedor.

- Buzón de voz: Le permite seleccionar el servicio de buzón de voz de su operador.
- Números de marcación fija: Para activar y compilar una lista de números a los que puede llamar desde su teléfono. Necesita su PIN2, disponible a través de su operador. Solo puede llamar desde su teléfono a los números que estén incluidos en la lista de marcación fija.
- Mensaje de alerta de llamada recibida: Muestra un mensaje de alerta de llamada recibida cuando una aplicación está en uso.
- Rechazo de llamada: Permite configurar la función para rechazar llamadas.
- Rechazar con mensaje: Cuando rechaza una llamada, puede enviar un mensaje rápido con esta función. Es útil si necesita rechazar una llamada durante una reunión.
- Desvío de llamada: Le permite ajustar las opciones de desvío de llamada.
- Contestar automáticamente: Ajusta el tiempo antes de que un dispositivo de manos libres conectado conteste automáticamente una llamada recibida.
- Vibrar al conectarse: Su teléfono vibra cuando la otra persona contesta la llamada.
- Guardar números desconocidos: Agrega los números desconocidos a los contactos tras una llamada.
- La tecla Encender/Apagar termina la llamada: Le permite seleccionar cómo terminar la llamada.
- Restricción de llamadas: Permite bloquear las llamadas recibidas, salientes o internacionales.
- Duración de llamadas: Permite ver la duración de las llamadas, incluida la Última llamada, Llamadas realizadas, Llamadas recibidas y Todas las llamadas.
- Ajustes adicionales: Le permite cambiar los siguientes ajustes:

ID del emisor: Le permite configurar las opciones de desvío de llamadas. Llamada en espera: Si la función de llamada en espera se encuentra activada, el teléfono le notificará si tiene una llamada recibida cuando esté hablando (dependerá del proveedor de red).

## $<$  CONECTIVIDAD  $>$

### Compartir y conectar:

• LG PC Suite: Conecte LG PC Suite a su dispositivo para gestionar fácilmente el contenido multimedia y las aplicaciones.

Conexiones y redes

- Anclaie de USB: Puede compartir la conexión de datos del teléfono con una computadora al activar el anclaje de USB.
- Punto de acceso Wi-Fi: También puede usar el teléfono para proporcionar una

conexión de banda ancha móvil. Crear una zona Wi-Fi y compartir su conexión.

- Conexión Bluetooth: Esta función le permite conectar otros dispositivos a su teléfono mediante Bluetooth y compartir su conexión a Internet.
- Ayuda: Muestra información sobre el anclaje de USB, el punto de acceso Wi-Fi y el anclaje de Bluetooth.
- Modo avión: Marque esta opción para desactivar todas las conexiones inalámbricas y llamadas.
- Redes móviles: Permite establecer opciones de modo de red, operadores de red, nombres de punto de acceso, etc.
- VPN: Desde su teléfono, puede agregar, ajustar y administrar redes privadas virtuales (VPN) que le permiten conectarse y acceder a recursos dentro de una red local segura, como la red en su lugar de trabajo.

# Sonido

# $\geq$  RÁSICO  $\sim$

## Perfil de sonido

Permite establecer el perfil de sonido en Sonido, Solamente vibrar o No molestar.

## Volumen

Ajuste los parámetros de volumen del teléfono para adaptarlos a sus necesidades y entorno.

## < TONOS DE TIMBRE Y VIBRACIONES >

## Tono de timbre

Seleccione el tono de las llamadas recibidas.

### Sonido de notificaciones

Seleccione el tono de las notificaciones, tales como recepción de mensajes nuevos o eventos del calendario.

## Sonido con vibración

Marque para recibir alertas de vibración de las llamadas.

## Tipo de vibración

Le permite establecer un tipo de vibración para las notificaciones.

## $<$  NOTIFICACIONES  $>$

## No molestar

Toque para ajustar las notificaciones. Puede evitar que las notificaciones le interrumpan.

## Bloqueo de pantalla

Permite mostrar todas las notificaciones en la pantalla de bloqueo.

### Aplicaciones

Permite establecer las notificaciones de las aplicaciones.

### < AJUSTES AVANZADOS >

### Vibrar al tocar

Marque esta opción para que el teléfono vibre al pulsar las teclas de inicio y durante otras interacciones con la interfaz de usuario.

#### Efectos de sonido

Este menú le permite seleccionar si desea escuchar tonos al tocar los números del teclado, seleccionar las opciones en pantalla y más.

- Sonidos táctiles de teclado: Marque esta opción para reproducir tonos al usar el teclado numérico.
- Sonido táctil: Active esta opción para reproducir un sonido al realizar selecciones en pantalla.
- Bloqueo y desbloqueo con sonido: Marque esta opción para reproducir un sonido al bloquear y desbloquear la pantalla.

### Notificaciones de mensaje/llamada de voz

Permite que el dispositivo lea las llamadas recibidas y el evento del mensaje automáticamente.

# Pantalla

## $\geq$  PANTALLA Y BLOOLIEQ  $\geq$

Pantalla principal

- Seleccionar Inicio: Permite seleccionar el tema de inicio deseado. Puede elegir entre Inicio (diseño estándar de Android) o EasyHome (versión simplificada para usuarios que no están muy familiarizados con la navegación en Android).
- Tema: Establece el tema del dispositivo.
- Fondo de pantalla: Establece la imagen de fondo de pantalla que desea usar en su pantalla de inicio.
- Efectos de la pantalla: Elija el tipo de efecto que desee visualizar cuando desplace de un lienzo de pantalla de inicio al siguiente.
- Desplazar pantallas circularmente: Seleccione esta opción para activar el desplazamiento continuo por las pantallas de la pantalla de inicio (vuelve a la primera pantalla después de la última).
- Copia de respaldo y restauración de pantalla: Use esta opción para respaldar y restaurar el diseño y el fondo de la pantalla de inicio.
- Ayuda: toque para obtener información sobre cómo usar la pantalla de inicio en su dispositivo.

## Bloqueo de pantalla

• Seleccionar bloqueo de pantalla: Establezca un tipo de bloqueo de pantalla para proteger su teléfono. Se abrirá un conjunto de pantallas que lo guiarán para que dibuje un patrón de desbloqueo de pantalla.

Si habilitó el tipo de bloqueo de Patrón, entonces, cuando encienda el teléfono o active la pantalla, se le solicitará dibujar su patrón de desbloqueo para desbloquear la pantalla.

- Smart Lock: Configúrelo para mantener su teléfono desbloqueado cuando tiene un dispositivo Bluetooth de confianza conectado a él, cuando está en una ubicación familiar como su casa o su trabajo, o cuando reconoce su cara.
- Efecto de pantalla: Establece las opciones de efecto de deslizamiento de pantalla.
- Fondo de pantalla: Permite seleccionar el fondo de pantalla que se muestra al

bloquear la pantalla.

- Atajos: Personalice los accesos directos de la pantalla de bloqueo.
- Contacto p/ teléfono perdido: Seleccione si desea mostrar la información del propietario en la pantalla de bloqueo y personalizar la información del propietario.
- Temporizador de bloqueo: Permite configurar la cantidad de tiempo antes de que la pantalla se bloquee de forma automática después de que entró en modo de espera.
- La tecla Encender/Apagar/Bloquear bloquea inmediatamente: Marque esta opción para bloquear la pantalla al instante al pulsar la tecla Encender/Apagar/ Bloquear. Estos ajustes anulan la configuración del Temporizador de bloqueo de seguridad.

## Teclas de inicio

Seleccione la combinación de teclas de inicio, color y si desea usar un fondo transparente.

## $<$  FUENTE  $>$

## Tipo de fuente

Seleccione el tipo de fuente que desee.

## Tamaño de fuente

Seleccione el tamaño de fuente que desee.

#### < OTRAS CONFIGURACIONES DE PANTALLA > **Brillo**

Ajuste el brillo de la pantalla con el deslizador.

## Pantalla giratoria

Establezca esta opción para cambiar la orientación automáticamente cuando gire el teléfono.

## Límite de tiempo de pantalla

Ajusta el tiempo de demora antes de que la pantalla se apague automáticamente.

#### < Ajustes Avanzados > Efecto al apagar la pantalla

Establece el efecto apagar pantalla cuando la pantalla se apaga.

## Protector de pantalla

Seleccione el protector de pantalla para mostrar cuando el teléfono está en reposo mientras está en la base y/o mientras se está cargando.

# General

## $\epsilon$  PFRSONAL  $\epsilon$

## Idioma y teclado

Seleccione el idioma del texto de su teléfono y para la configuración del teclado en pantalla, incluidas las palabras que ha añadido a su diccionario.

- Idioma: Seleccione un idioma para usar en el teléfono.
- Predeterminado: Le permite seleccionar el tipo de teclado predeterminado.
- Teclado LG: Pulse el ícono Ajustes para cambiar los ajustes del teclado LG.
- Dictado por voz de Google: Marque esta opción para seleccionar la escritura por voz de Google para ingresar datos. Toque el ícono Ajustes para cambiar los ajustes de escritura por voz de Google.
- Búsqueda por voz: Toque esta opción para configurar los ajustes de Búsqueda por voz.
- Salida de síntesis de voz: Toque esta opción para configurar el motor preferido o los ajustes generales para la salida de texto a voz.
- Velocidad del puntero: Configure la velocidad del puntero.

### Ubicación

Con el servicio de ubicación activado, el teléfono determina su ubicación aproximada utilizando las redes Wi-Fi y móviles. Al marcar esta opción, se le pregunta si desea permitir que Google utilice su ubicación al proporcionar estos servicios.

• Modo: Establece el modo en que se determina la información de su ubicación actual.

- Cámara: Marque esta opción para que etiquete fotos o videos con sus ubicaciones.
- Informes de ubicación de Google: Le permite elegir los ajustes de información de ubicación a los que acceden Google y sus productos.

## Cuentas y sincronización

Utilice el menú de ajustes de Cuentas y sincronización para agregar, quitar y administrar tanto sus cuentas de Google como otras cuentas compatibles. También puede usar esta opción de configuración para controlar si desea que todas las aplicaciones envíen, reciban y sincronicen datos según sus propios calendarios y de qué forma deben hacerlo, y si desea que todas las aplicaciones puedan sincronizar datos automáticamente

Gmail™, Calendario y otras aplicaciones pueden tener sus propias opciones de configuración para controlar de qué forma sincronizan datos; consulte las secciones sobre esas aplicaciones para obtener más información. Toque **Agregar cuenta** para añadir una cuenta nueva.

## Accesibilidad

Utilice los ajustes de Accesibilidad para configurar los complementos de accesibilidad que se hayan instalado en

el teléfono.

- TalkBack: Le permite configurar la función TalkBack, que avuda a las personas con deficiencia visual mediante la proporción de instrucciones orales.
- Tamaño de fuente: Permite definir el tamaño de la fuente.
- Inversión de color: Marque esta opción para invertir los colores de la pantalla y el contenido.
- Ajuste de color: Le permite ajustar los colores de la pantalla y el contenido.
- Zoom táctil: Le permite acercar y alejar tocando la pantalla tres veces.
- Notificaciones de mensaje/llamada de voz: Toque el interruptor de mensaje/ notificación de voz para alternar entre la posición de encendido y apagado. La opción Activado le permite oír alertas de voz automáticas para las llamadas recibidas y los mensajes.
- Sombras de pantalla: Marque esta opción para configurar la pantalla con un contraste más oscuro.
- Ataio para Accesibilidad: Le permite abrir la función Accesibilidad rápidamente desde cualquier pantalla.
- Salida de síntesis de voz: Toque para personalizar los ajustes de síntesis de voz (TTS).
- Tipo de sonido: Establece el tipo de audio.
- Balance de sonido: Establece la ruta de audio. Mueva el deslizador de la barra deslizante para establecerla.
- Alertas de Flash: Marque esta opción y el flash parpadeará para llamadas recibidas y notificaciones.
- Desactivar todos los sonidos: Marque esta opción para desactivar todos los sonidos del dispositivo.
- Subtítulos: Permite personalizar los ajustes de subtítulos para los discapacitados auditivos.
- Tiempo de respuesta táctil: Establece el tiempo de respuesta táctil.
- Touch assistant: Muestra un panel táctil que facilita el acceso a acciones comunes.
- Límite de tiempo de pantalla: Establece la cantidad de tiempo antes de que la pantalla se apaga.
- Zonas de control táctil: Le permite seleccionar un área de la pantalla para limitar la activación táctil solo a ese área de la pantalla.
- Pantalla giratoria: Marque para permitir que el teléfono rote la pantalla dependiendo de la orientación del mismo (horizontal o vertical).
- Confirmación verbal de contraseña: Marque esta opción para que el teléfono pueda leer las contraseñas que introduce en forma táctil.
- La tecla Encender/Apagar termina la llamada: Seleccione para finalizar las llamadas presionando la tecla de Encendido/Bloqueo.
- Atajo de Ajustes de accesibilidad: Define un acceso rápido y sencillo a las funciones seleccionadas cuando presiona la tecla Inicio tres veces.
- Entrada táctil: Marque esta opción para habilitar la entrada táctil. Permite que cada toque con el dedo ingrese una letra o carácter en el teclado LG.
- Accesibilidad meiorada: Le permite interactuar con su dispositivo usando uno o más interruptores que funcionan como teclas del teclado. Este menú puede resultar de utilidad para usuarios con limitaciones de movilidad, ya que impide que interactúen directamente con el dispositivo.

#### Tecla de acceso directo

Para obtener un acceso rápido a las aplicaciones, mantenga presionadas las Teclas de volumen con la pantalla apagada o bloqueada.

### < PRIVACIDAD >

#### **Seguridad**

Utilice el menú Seguridad para configurar cómo mantener seguro su teléfono y sus datos.

- Encriptar teléfono: Le permite encriptar datos en el teléfono por motivos de seguridad. Se le pedirá que escriba un PIN o contraseña para descifrar su teléfono cada vez que lo encienda.
- Encriptar almacenamiento de tarjeta MicroSD: Codifica el almacenamiento en la tarjeta SD y mantiene los datos no disponibles para otros dispositivos.
- Fijar bloqueo de tarieta SIM: Permite definir el PIN para bloquear su tarieta SIM y le permite cambiar el PIN.
- Hacer visible la contraseña: Marque esta opción para mostrar brevemente cada carácter de contraseña a medida que lo ingresa, para ver el texto que está ingresando.
- Administradores de dispositivos: Vea o desactive los administradores del teléfono.
- Orígenes desconocidos: Permite la instalación de aplicaciones que no sean de Play Store.
- Revisar las aplicaciones: No permite o advierte antes de instalar aplicaciones que pudieran causar daño.
- Tipo de almacenamiento: Respaldado por hardware.
- Credenciales de confianza: seleccione esta opción para permitir que las aplicaciones tengan acceso al almacenamiento cifrado de certificados seguros del teléfono, a las contraseñas relacionadas y otras credenciales. Utilice el almacenamiento de credenciales para establecer algunos tipos de conexiones VPN y Wi-Fi. Si no ha configurado una contraseña para el almacenamiento seguro de credenciales, esta configuración aparece atenuada.
- Instalar desde el almacenamiento: Toque para instalar un certificado seguro.
- Borrar credenciales: Elimina todos los certificados seguros y las credenciales relacionadas, y borra la contraseña propia del almacenamiento.
- Trust agents: Seleccione las aplicaciones que se pueden usar sin desbloquear la pantalla.
- Fijar pantalla: Puede habilitar el dispositivo para que solo muestre una pantalla de aplicaciones determinada utilizando un PIN de pantalla.

## < FUNCIONES INTELIGENTES >

### Gestos

- Silenciar llamada recibida: Marque esta opción para permitirle voltear el teléfono y silenciar las llamadas recibidas.
- Posponer o detener alarma: Marque esta opción para repetir o detener la alarma simplemente al voltear el teléfono.
- Detener el video: Marque esta opción para poder pausar el video que se está reproduciendo simplemente al voltear el teléfono.
- Ayuda: Toque para obtener información sobre cómo usar la función de Gestos en su dispositivo.
- Calibración del sensor de movimiento: Le permite mejorar la precisión de la inclinación y la velocidad del sensor.

## < ADMINISTRACIÓN DE DISPOSITIVOS > Fecha y hora

Establezca sus preferencias para ver la fecha y hora.

### Almacenamiento

Puede monitorear la memoria interna utilizada y disponible del dispositivo.

Ajustes and the set of the set of the set of the set of the set of the set of the set of the set of the set of the set of the set of the set of the set of the set of the set of the set of the set of the set of the set of t

#### Batería

- Uso de la batería: Visualiza el uso de la batería.
- Porcentaje de la batería en la barra de estado: Marque esta opción para visualizar el porcentaje del nivel de batería en la barra de estado junto al ícono de Batería.
- Ahorro de energía: Toque el interruptor Ahorro de energía para activarlo o desactivarlo. Establece el nivel de carga de la batería que activará automáticamente el ahorrador de batería. Elija entre Inmediatamente, 5% de batería y 15% de batería.
- Ayuda: Muestra información de los elementos de ahorro de energía.

## **Anlicaciones**

Permite ver los detalles de las aplicaciones instaladas en el teléfono, administrar la información y suspenderlas.

## Aplicación SMS predeterminada

Este menú le permite elegir la aplicación que desea utilizar como aplicación de mensajes predeterminada.

## Copia de respaldo y restauración

Cambie la configuración para administrar sus ajustes y datos.

- Copia de respaldo de datos: Realice una copia de respaldo de los datos, contraseñas de Wi-Fi y otros ajustes en los servidores de Google.
- Cuenta de copia de respaldo: Muestra la cuenta que actualmente se está usando para la información de respaldo.
- Restauración automática: Cuando reinstala una aplicación, restaure los ajustes y datos respaldados.
- Servicio LG Backup: Respalda toda la información en el dispositivo y la restaura en caso de pérdida o reemplazo de datos.
- Restaurar datos de fábrica: Permite restaurar sus aiustes a los valores predeterminados de fábrica y borrar todos sus datos. Si restaura el teléfono de esta manera, se le solicitará que vuelva a ingresar el mismo tipo de información que introdujo cuando inició Android por primera vez.

#### Impresión

Le permite imprimir el contenido de determinadas pantallas (como páginas Web visualizadas en Chrome) en una impresora conectada a la misma red de Wi-Fi que la de su dispositivo Android.

## Acerca del teléfono

Vea la información legal, compruebe el estado del teléfono, las versiones del software y realice una actualización de software.

# Para Windows OS

LG PC Suite le ayuda a administrar el contenido multimedia y las aplicaciones en su teléfono a través de la conexión del teléfono a su computadora.

## Con el software LG PC Suite usted puede:

- Administrar y reproducir su contenido multimedia (música, películas, imágenes) en la PC.
- Enviar contenido multimedia a su dispositivo.
- Sincronizar datos (programas, contactos, favoritos) en el dispositivo y la PC.
- Hacer una copia de respaldo de las aplicaciones del dispositivo.
- Actualizar los software del dispositivo.
- Reproducir contenido multimedia de la PC desde otro dispositivo.

NOTA: Es posible que algunas funciones no estén disponibles, según el modelo.

NOTA: Puede utilizar el menú de ayuda desde la aplicación para aprender a usar el software LG PC Suite.

### Cómo instalar el software LG PC Suite

Siga las instrucciones para descargar y ejecutar el PC Suite:

- 1 Vaya a www.lg.com.
- 2 Busque y descargue PC Suite en su computadora.
- 3 Siga las instrucciones para instalar.
- 4 Una vez que ha instalado el LG PC Suite, debe conectar su teléfono a su computadora con el cable USB para utilizar la Sincronización.

#### Requisitos del sistema para el software LG PC Suite

- SO: Windows XP (Service Pack 3) 32 bits, Windows Vista, Windows 7, Windows 8
- CPU: procesador de 1 GHz o superior
- Memoria: RAM de 512 MB o superior
- Tarjeta gráfica: resolución de 1 024 x 768, color de 32 bits o superior
- Disco duro: 500 MB o más espacio libre en disco duro (es posible que se necesite más espacio libre en disco duro, dependiendo del volumen de datos almacenados).
- Software requerido: controladores LG United, Reproductor de Windows Media 10 o superior.

#### NOTA: Controlador USB LG United

Para conectar un dispositivo LG a una computadora se necesita el controlador de USB LG United. Este se instala automáticamente al instalar la aplicación del software LG PC Suite.

## Para Mac OS

#### Con el software LG PC Suite usted puede:

- Administrar y reproducir su contenido multimedia (música, películas, imágenes) en la PC.
- Enviar contenido multimedia a su dispositivo.
- Sincronizar datos (programas, contactos, favoritos) en el dispositivo y la PC.

NOTA: Es posible que algunas funciones no estén disponibles, según el modelo.

NOTA: Puede utilizar el menú de ayuda desde la aplicación para aprender a usar el software LG PC Suite.

#### Cómo instalar el software LG PC Suite

Para descargar el software LG PC Suite, haga lo siguiente:

- 1 Vaya a www.lg.com.
- 2 Busque y descargue PC Suite en su computadora.
- 3 Siga las instrucciones para instalar.
- 4 Una vez que ha instalado el LG PC Suite, debe conectar su teléfono a su computadora con el cable USB para utilizar la Sincronización.

### Requisitos del sistema para el software LG PC Suite

- SO: Mac OS X (10.6.8) o superior
- Memoria: 2 GB de RAM o superior
- Tarjeta gráfica: resolución de pantalla de 1 024 x 768 o superior, y color de 32 bits
- Disco duro: capacidad de almacenamiento de 500 MB o superior (es posible que se necesite espacio adicional para los datos)
- Software requerido: controlador LG United Mobile

#### NOTA: Controlador USB LG United

Para conectar un dispositivo LG a una computadora se necesita el controlador de USB LG United. Este se instala automáticamente al instalar la aplicación del software LG PC Suite.

# Actualización del software del teléfono

## Actualización del software del teléfono

#### Actualización del software de los teléfonos móviles LG desde Internet

Para obtener más información sobre el uso de esta función, visite http://www.lg.com/ common/index.jsp  $\rightarrow$  seleccione su país y su idioma.

Esta función le permite actualizar con comodidad el firmware del teléfono a una nueva versión desde Internet sin la necesidad de visitar un centro de servicio. Esta función solo estará disponible si y cuando LG disponga de versiones más recientes de firmware para el dispositivo.

Como la actualización del firmware de los teléfonos móviles requiere la atención completa del usuario durante el proceso de actualización, asegúrese de revisar todas las instrucciones y notas que aparecen en cada paso antes de continuar. Tenga presente que el teléfono móvil puede sufrir graves daños si se quita el cable de datos USB durante la actualización.

NOTA: LG se reserva el derecho de ofrecer actualizaciones de firmware únicamente para modelos seleccionados según lo estime oportuno, y no garantiza la disponibilidad de una versión actualizada del firmware para todos los modelos de teléfono.

#### Actualización del software de los celulares LG por aire (OTA, Over-The-Air)

Esta función le permite actualizar de manera conveniente el software del teléfono a una versión más reciente a través de OTA, sin conectar un cable de datos USB. Esta función solo estará disponible si y cuando LG disponga de versiones más recientes de firmware para el dispositivo.

Primero, puede comprobar la versión del software en el teléfono móvil: Ajustes > pestaña General > Acerca del teléfono > Centro de actualización > Actualización de software > Comprobar ahora para actualizar.

NOTA: durante el proceso de actualización del software del teléfono se podrían perder sus datos personales del almacenamiento interno del teléfono, lo que incluye la información de su cuenta Google y de cualquier otra cuenta, los datos y configuraciones de sistema/aplicaciones, cualquier aplicación descargada y su licencia DRM. Por lo tanto, LG recomienda que haga una copia de respaldo de sus datos personales antes de actualizar el software del teléfono. LG no se responsabiliza de las posibles pérdidas de datos personales.

NOTA: Esta función depende del proveedor de servicios de red, la región y el país.

## Sobre esta guía para el usuario

- Antes de usar el dispositivo, por favor lea atentamente esta guía. Esto garantiza que utilice el teléfono de manera segura y correcta.
- Algunas de las imágenes y capturas de pantalla proporcionadas en esta guía pueden ser distintas de las de su teléfono.
- Su contenido puede variar al del producto final o al del software proporcionado por proveedores de servicios u otros vendedores. Este contenido está sujeto a cambios sin previo aviso. Para obtener la última versión de esta guía, visite el sitio Web de LG en www.lg.com.
- Las aplicaciones de su teléfono y sus funciones pueden variar según el país, la región o las especificaciones de hardware. LG no se hace responsable de problemas de rendimiento que resulten del uso de aplicaciones desarrolladas por proveedores ajenos a LG.
- LG no se hace responsable de problemas de rendimiento o incompatibilidad que resulten de cambios en las configuraciones de edición de registro o de modificaciones en el software del sistema operativo. Cualquier intento de personalizar el sistema operativo puede provocar fallas en el funcionamiento del dispositivo o sus aplicaciones.
- El software, el audio, los fondos de pantalla, las imágenes y otros medios proporcionados junto con el dispositivo tienen una licencia de uso limitado. Si extrae y usa estos materiales para usos comerciales u otros propósitos, puede infringir leyes de copyright. Como usuario, es el único responsable del uso ilícito del material multimedia.
- Se pueden aplicar cargos adicionales por servicios de datos, como mensajes, carga, descarga, sincronización automática y servicios de localización. Para evitar cargos adicionales, seleccione un plan de datos adecuado a sus necesidades. Contacte a su proveedor de servicio para obtener más detalle.

## Marcas registradas

- LG y el logotipo de LG son marcas registradas de LG Electronics.
- Todas las demás marcas y derechos de autor son propiedad de sus respectivos titulares.

# Accesorios

Estos accesorios están disponibles para usarlos con su teléfono. (Los artículos descritos a continuación pueden ser opcionales).

- Cargador (adaptador)
- Guía de inicio rápido
- Auriculares estéreo
- Cable USB
- Batería

#### NOTA:

- Utilice siempre accesorios LG originales. Los elementos incluidos están diseñado únicamente para este dispositivo, y podrían no ser compatibles con otros dispositivos.
- Los elementos incluidos con el dispositivo y los accesorios opcionales pueden variar según la región o el proveedor de servicios.

# Solución de problemas

En este capítulo se describen algunos de los problemas que puede experimentar durante el uso del teléfono. Algunos problemas requieren que llame a su proveedor de servicios, pero en la mayoría de los casos, puede solucionarlos usted mismo.

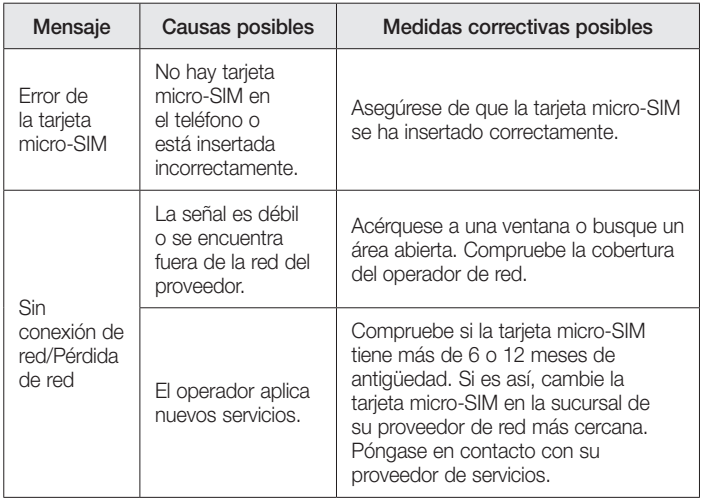

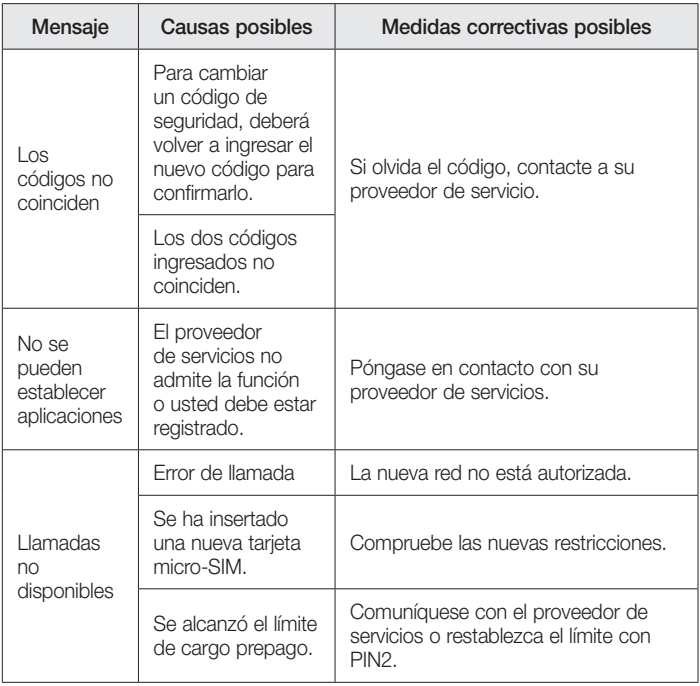

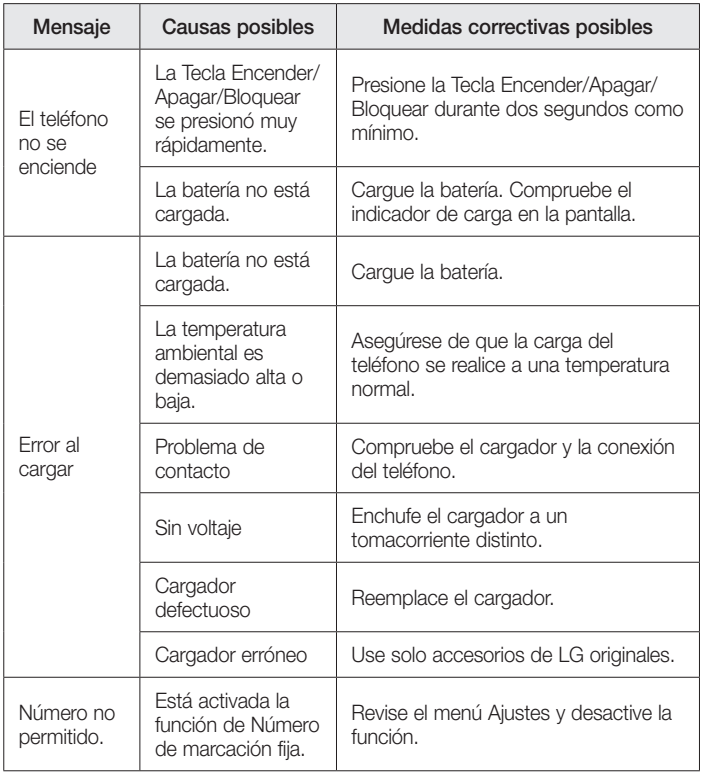

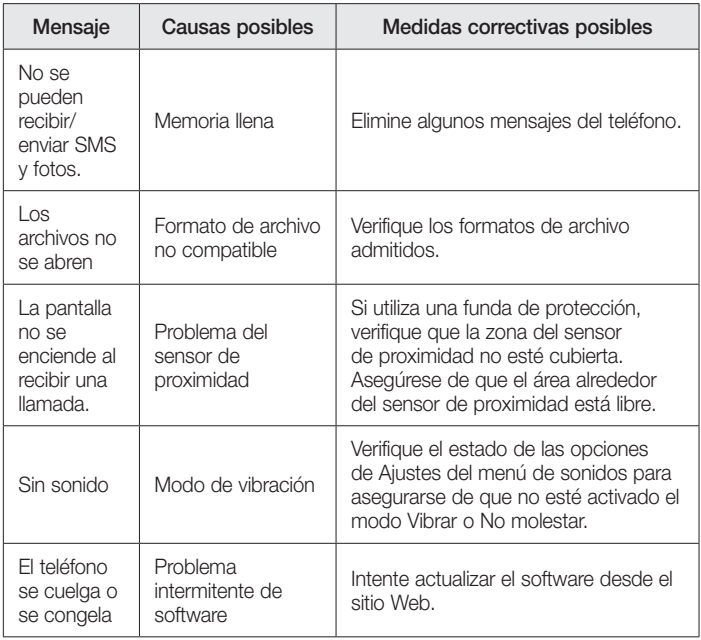

# Preguntas frecuentes

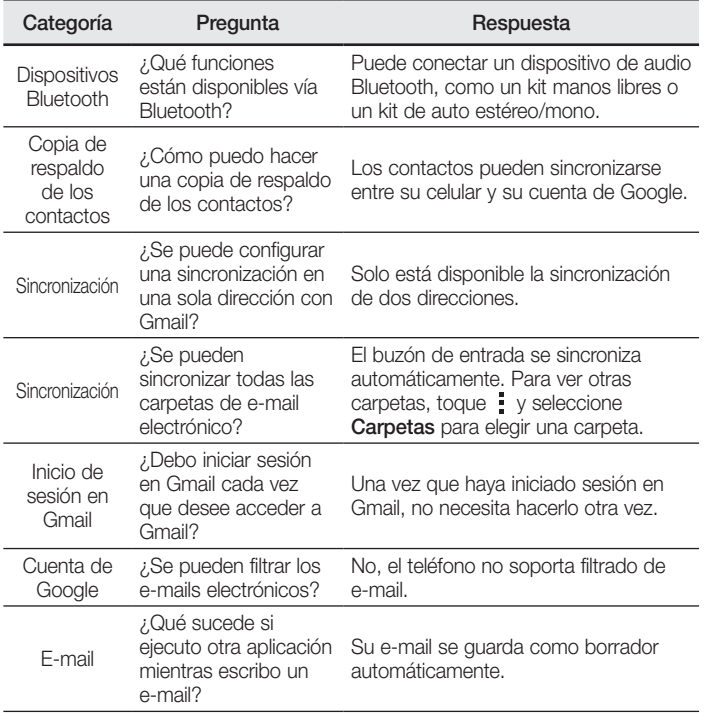

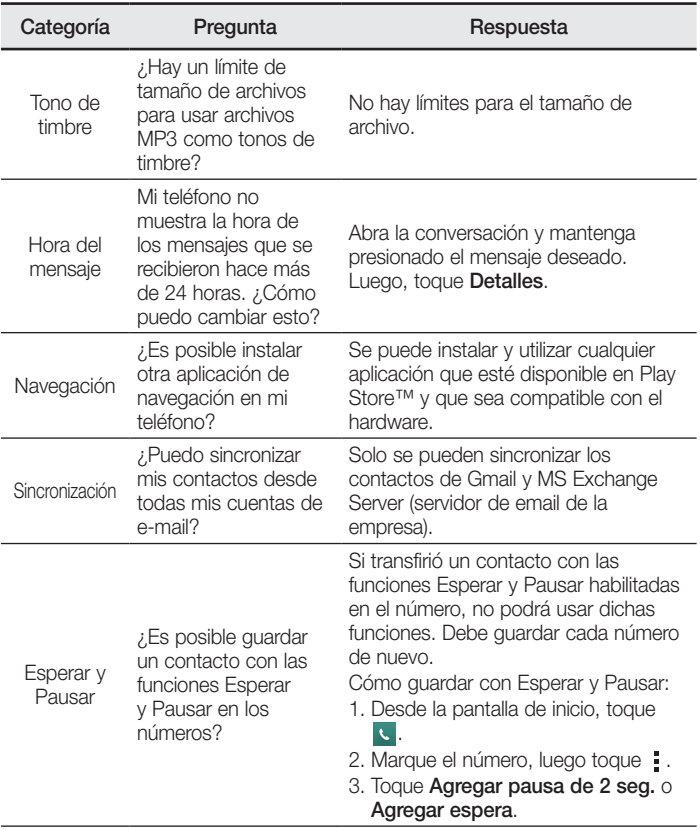

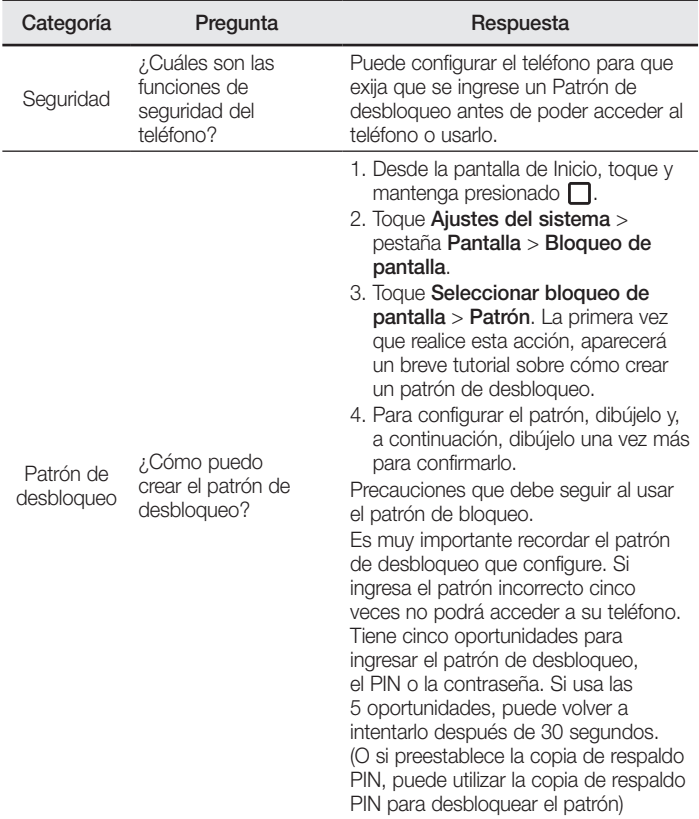

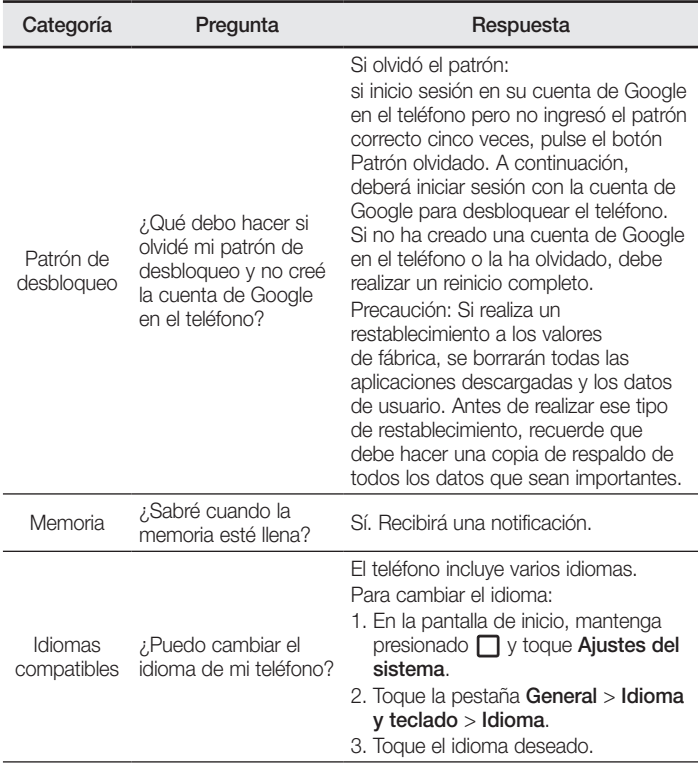

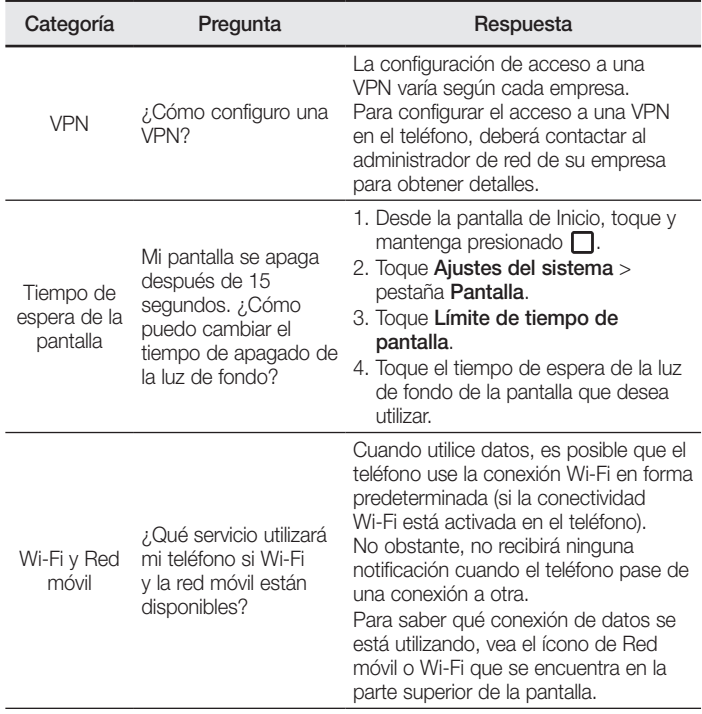

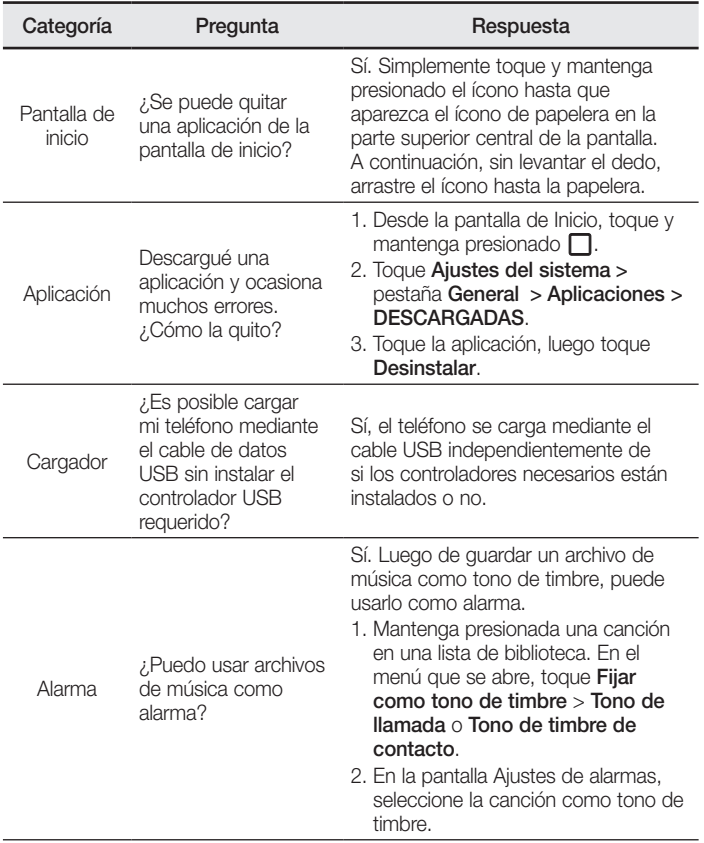

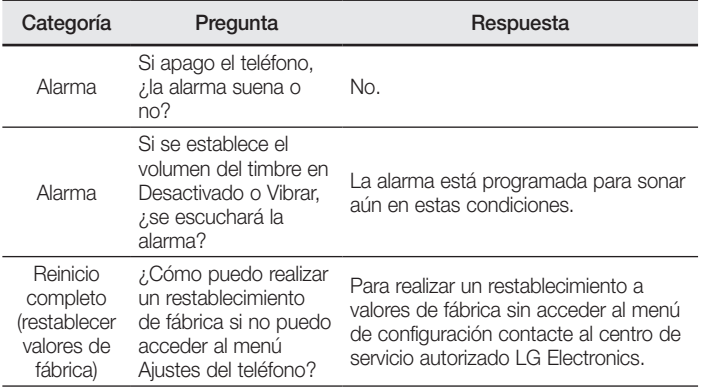

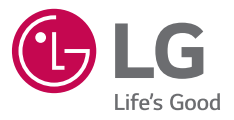

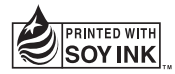